**AMATORILOR DE CALCULATOARE REVISTA** NR. 4 (9) - IULIE 1992

ZEUS **RO-VIR** M1 LOADING **TIPS & TRICKS** 

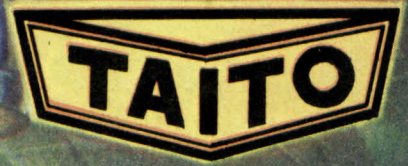

SPECIFICATION NEWS

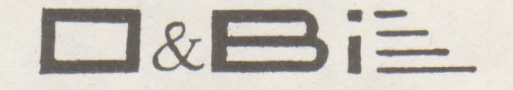

OFFICES & BINDS IMPEX S.R.L.

51 NICOLAE IORGA STREET SECTOR I BUCHAREST **ROMANIA** PHONE: (400) 50.51.73 • FAX: (400) 84.27.16

#### OFERA LA COMANDA CELOR INTERESATI CU PLATA IN LEI

COMMODORE AMIGA modelele 500, 500+, 1500, 2000, 3000 COMMODORE 64 disk drive, datasette, joystick COMMODORE NOTEBOOK PC C286LT, C386sx LT COMMODORE CDTV primul sistem multimedia interactiv familial, compatibil Amiga, compact disc, CD ROM, MIDI in si out GOLSTAR computer At 286, HD 40 Mb, Sound Blaster, CD ROM ATARI ST-E 520, 1024 / ATARI PORTFOLIO - primul PC de buzunar PSION SERIES 3 PC de buzunar / PSION SERIES 2 organiser de buzunar<br>CITIZEN 10 tipuri de imprimante, cu 9, 24 si 48 de ace, cu jet de cerneala, cu laser, optiuni color, font-uri multiple, buffer de 16 Kb - 5 Mb SEIKOSHA 12 tipuri de imprimante, format A4, A3, destinate imprimari efichetelor sau a codului de bare, matriciale, jet de cerneala, laser, compatibile HP Laserjet II, Epson, FX 80, IBM Proprinter, Diablo SEGA console de jocuri Sega Master System LL, Sega Megadrive, Sega Game Gear.

De asemenea, va oferim o larga gama de periferice pentru Commodore Amiga :

Controller hard-disk - hard-disc de 20, 40, 52, 105, 120, 200 si 240 Mb - disk-drive extern de 3.5" si de 5.25" - extensii de memoric de max. 16 Mb - IBM XT si AT card-Macintosh card-BBC model B card-ceas/calendar intern - lightgun - digital stereo sound sampler - acceleratoare - Emulatoare soft pentru rularea de programe Commodore 64, Atari ST, Apple Mcintosh, IBM PC AT.

Periferice pentru calculatoarele Commodore Amiga, IBM PC, Atari ST:

Hard-disk - tablete grafice - mouse - scanner color - joystick-uri modelele Supercharger, Cheetah, Cruiser, Speedking, Jetfighte, Zipstick, Maverick, Competition Pro, Jet Fighter, Superboard, Topstar, Gravis modele dotate cu 2-4 butoane de foc, microswitch-uri/digitale autofire/slow motion - monitoare color stereo compatibile ST, Amiga, SuperVGA, intrare analos/TTL - modem <sup>z</sup> imprimante - modulator TV video-digitizoare pentru mixaje/ efecte speciale/ trucaje/ subtritari - Soft pentru grafica profesionala, animatii, prezentare, muzica, CAD, baze de date, evidente, desktop publishing, procesoare de texte, diverse aplicatii cit si o larga gama de jocuri.

OFERTA SE ADRESEAZA IN EGALA MASURA PERSOANELOR FIZICE CIT SI FIRMELOR INTERESATE IN DISTRIBUIREA ACESTOR PRODUSE

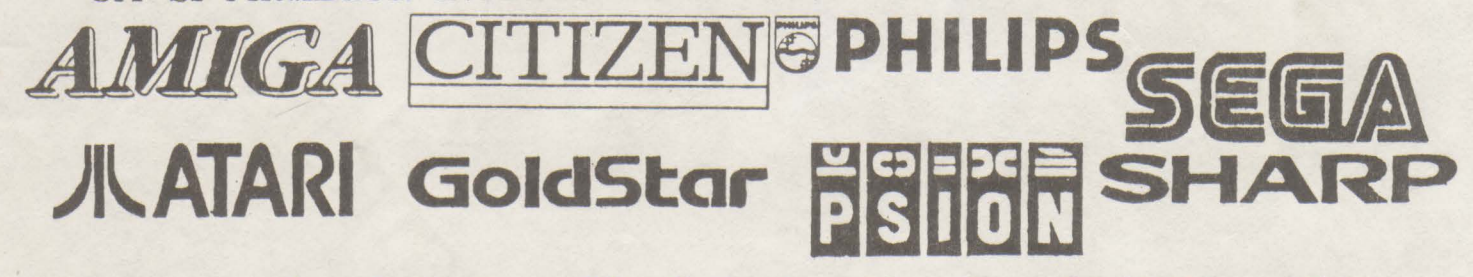

Program de relatii cu publicul Luni - Vineri, orele 10.30 - 15.30

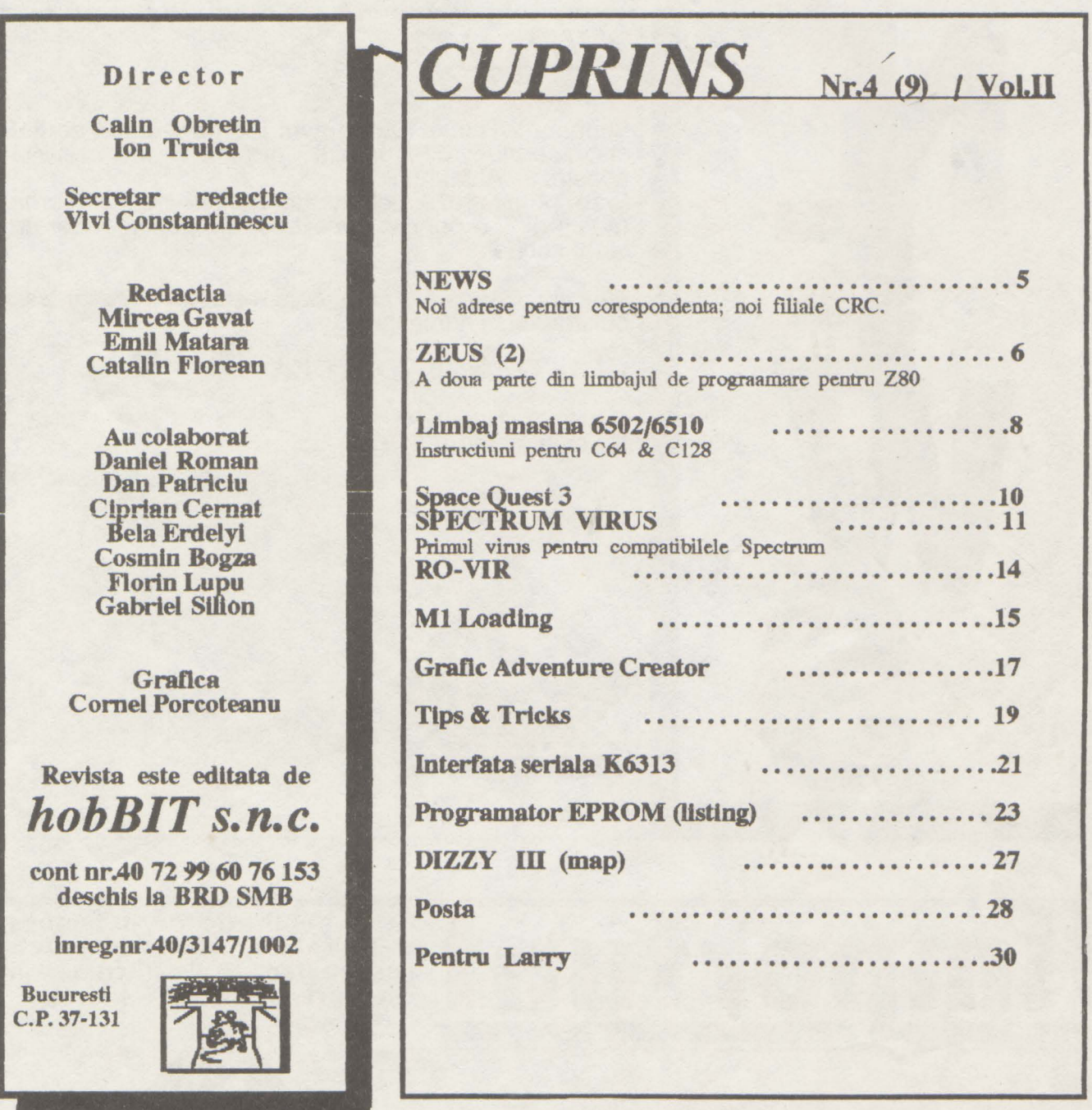

*edactia revistei hobBI ureaza tuturor prietenilor* • *sai:*  VACANTA PLACUTA

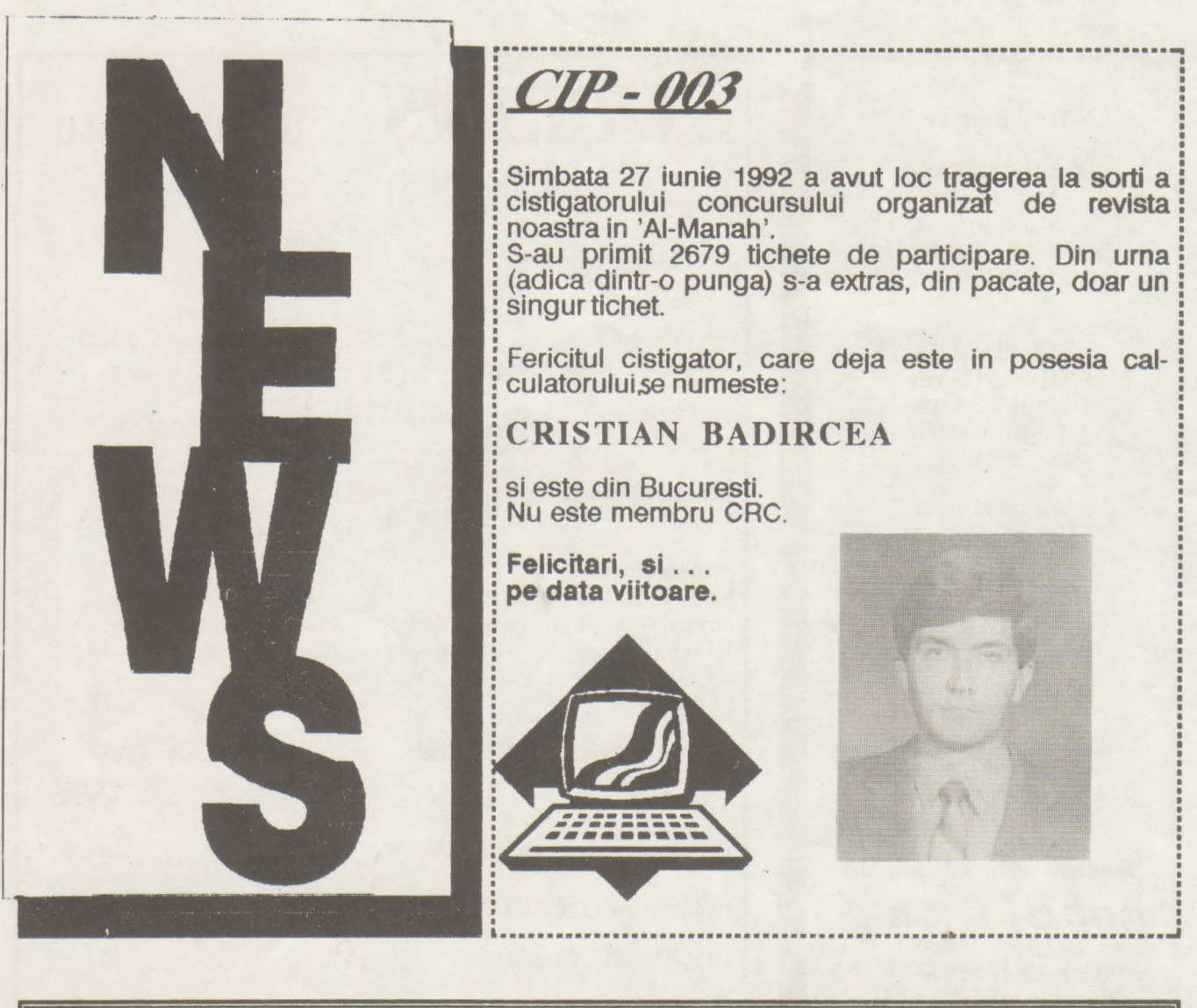

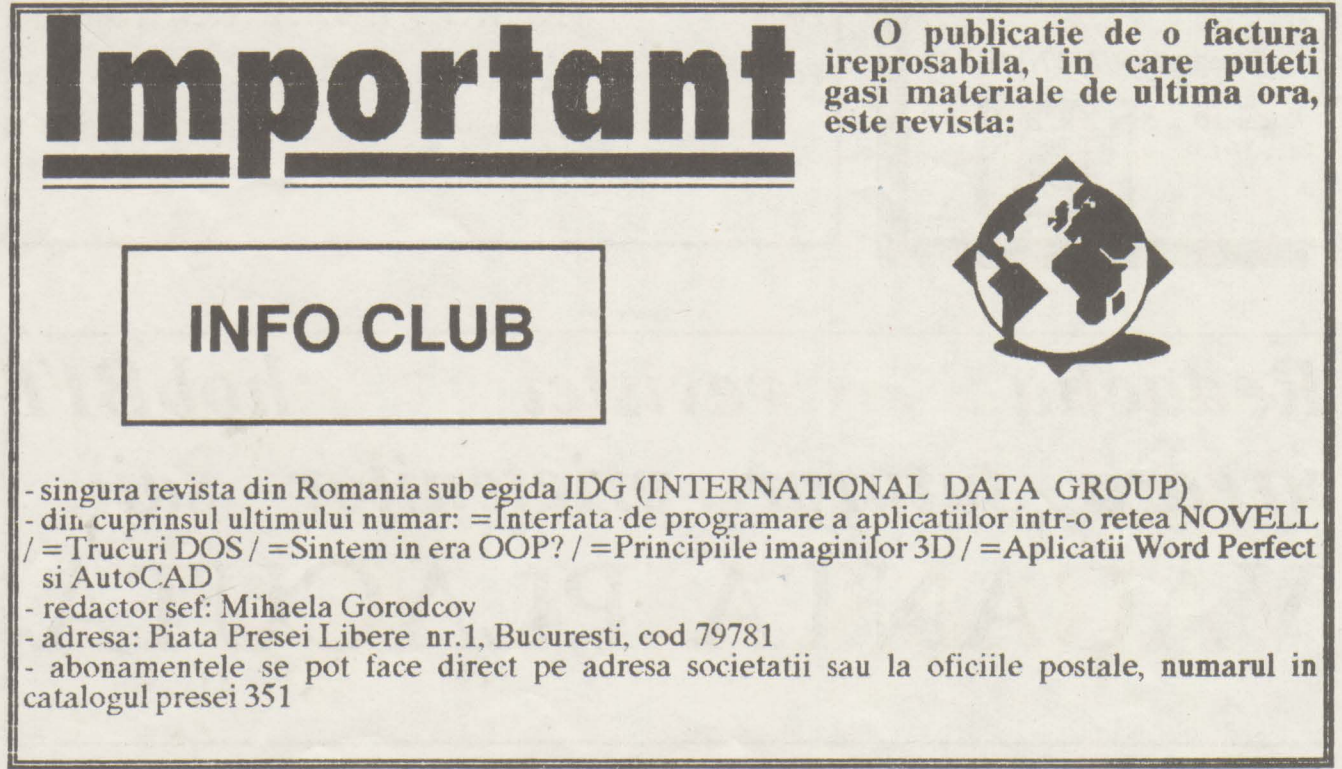

## hobBIT -------------------------------

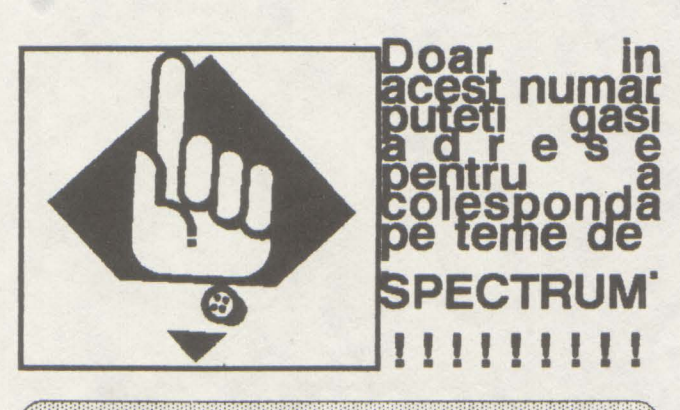

 $199.3$ KOSTIKOJ 沙库 m DIVITROM  $\mathcal{L}(\mathbf{0})$  ) if  $\mathbf{R}$ **BURGARAN** 

Are aproape cele mai noi jocuri pentru Spectrum ( oare de unde, ca nu este decit aici, alaturi ... ) Puteti sa-i scrieti in engleza.

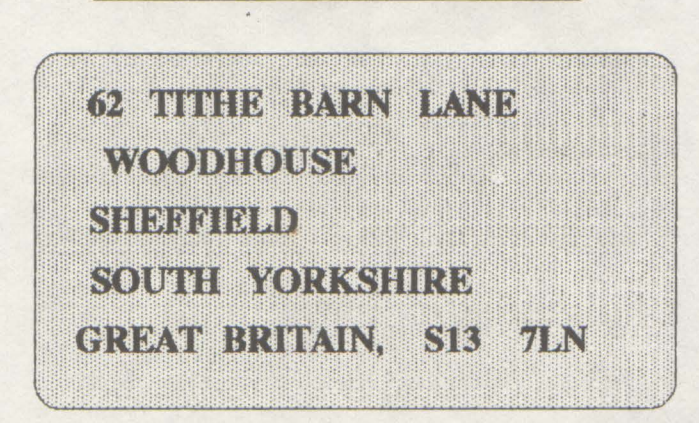

O revista din Anglia, care cauta corespondenti in tari din est. lncercati !

Filiale CRC in tara: (pentru corespondenta, înscriere si schimb)

inORADEA dl. MIRCEA BUCUR Str. Costaforului 17 ORADEA - 3700 jud. Bihor

in SIBIU<br>dl.MIRCEA NOTAR Laboratorul de informatica Scoala Generala nr.6 Str. Nicolae Iorga 56 Sibiu - **2400** 

in TIMISOARA dl.PETRESCU VIOREL C.P. 8-769

Timisoara

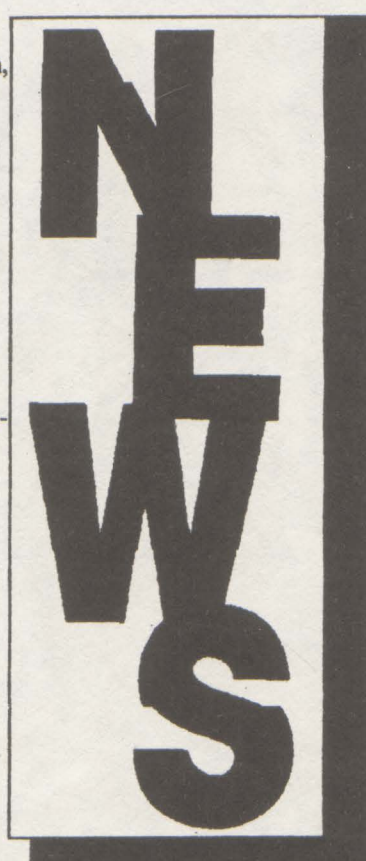

Clu! ul Roman de Calculatoare asteapta si alte grupuri de 'useri' sa i se alature pentru a forma aceasta mare familie a posesorilor de calculatoare. Pentru aceasta, grupurile care doresc acest lucru trebuie sa faca dovada ca se întrunesc saptaminal ( dovada ca sint acceptati intr-o sala, camera, amfiteatru sau ... parc).

OK, va doresc timp frumos la mare, iar in toamna sper sa am vesti 'bot' pentru VOI.

NEWMAN

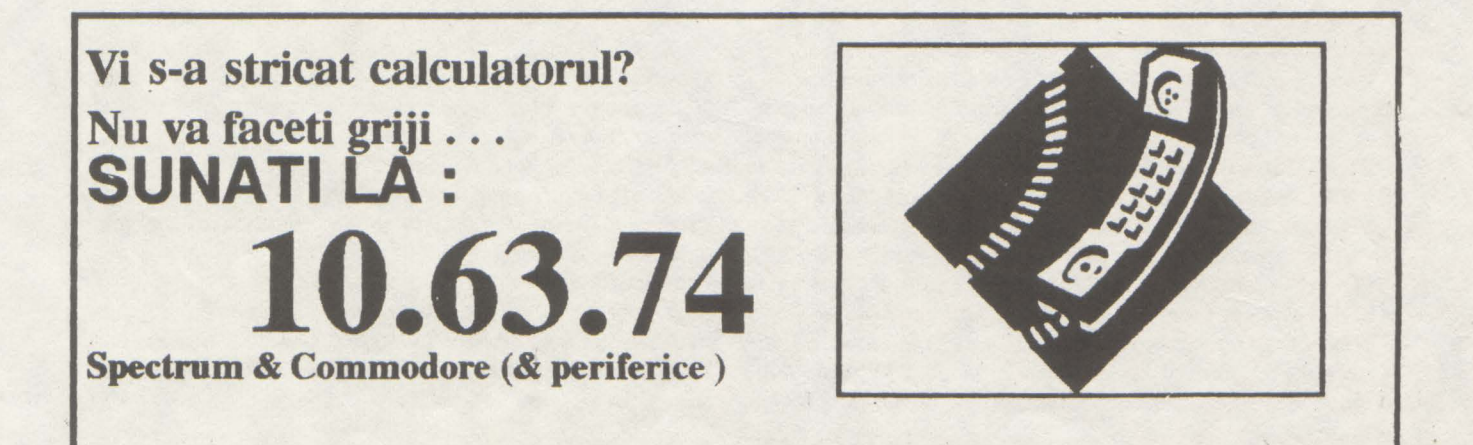

# ZEUS CRYSTAL COMPUTING

*unnare din numarul trecut* 

- Ixy - Dupa introducerea acestei comenzi, ZEUS va genera in mod automat numere de linii incepind cu linia x. Orice text introdus va fi inserat la locul potrivit in conformitate cu numarul de linie, dupa care se genereaza un alt numar de linie. Parametrul y este spatiul dintre doua numere de linie generate succesiv. Stergerca liniei urmata de apasaren tastei ENTER conduce la oprirea listarii automate. Valorile implicite sint  $x=y=10$ .

- **Lxyz** - Llstcaza fisientl sursa de la linia x la linia y. Parametrul z da numarul de linii ce se listeaza inainte ca listarea sa se opreasca. Valorile implicite sint x=cel mai mic nr. de linie, y=cel mai mare nr. **de** linie, z= 14.

- M - Intra in monitor.

- **Nx** - Crenza un **nou** fisier sursa (gol) la adresa **x.** 

!!! **ATENTIE !!! Plasarea fisierului sursa in anumite** locatii poate duce la caderea sistemului. Valoarea implicuta este x=32768 (#8000).

- **Ox** - Face ca sursa de la **adresa x sa devina sursa** curenta. Se foloseste in general pentru a regasi un fisier sursa care a fost incarcat la adresa **x**.

Valoarea implicitn este x•32768 **(#8000).** 

- **Px** - Cootroleaza opemtiunea de tiparire. Pentru x= 1 se porneste imprimanta. Toate iesirile facute pe display sint directionate si spre imprimanta ZX. Apasarea tastei BREAK in timpul tiparirii determina intoarcerea in BASIC. Reintrarea in ZEUS se face in mod obisnuit. La initializare, imprimanta se dezactiveaza automat. Pentru x=0, imprimanta se dczactiveaza.

- Q - Quit. Se reda controlul BASIC-ului. Revenirea in ZEUS se poate face tastind PRINT USR 57344.

- Rxyz - Renumeroteaza fisierul sursa. Parametrii sint: x=primul numar al noii linii, y=spatiul dintre doua numere de linie consecutive iar z•linia de la **care incepe**  renumerotarea.

- Sx - Tipareste tabela de simboluri. Parametrul x stnblleste numarul de simboluri/labei-uri care se aflseaza o data pe ecran, dupa care se face o pauza. Valorile asociate se afiseaza in hexazecimal. Valoarea implicita este  $x=15$ .

- **T** - Afiseaza adresa de inceput si lungimea fisierului sursa curent, in octeti. Acesta poate fi apoi salvat prin lntoarcere in BASIC (Q) si folosind SAVE "nume" CODE start, lungime. Pentru reincarcare se tasteaza LOAD " CODE sau LOAD "" CODE start daca se doreste incarcarea fisierului sursa in alt loc. In acest caz se va folosi comanda "O".

- **X** - Executa codul masina produs de ultima asamblare. Exccutia lncepe de la directiva BNT cea mai apropiata de sfirsitul fisierului sursa. Daca nu exista o astfel de directiva se da un mesaj de eroare si nu se executa nimic.

#### 7. MONITORUL

Monitorul corezident permite inspectarea directa si manipularea memoriei si a porturilor I/O, precum si alegeren anumitor optiuni ale lui ZEUS.

Comenzile monitorului:

- **Ax** - Aceasta comanda afiscaza atit forma zecimala cit si cea hexazecimala a valorii lui **x, acris** 1n oricare din cele doun forme. Spre exemplu:<br>A59 va afisa HE

HEX = #3B DECIMAL = 59

A# 2A va afisa HEX= # 2A DECIMAL= 42

- **Cxyz** - Coplaza un bloc de memorie. Parametrll sint: x =adresa de inceput a blocului **care se** cop.az.a, **y•adresa**  la care acest bloc se va copia iar z<sup>a</sup>mumarul de octeti care se copiaza.

- Ex - Executa codul mnsina de **la adreaa** x.

- **h** - Aflseaza valoarea portului 1/0 x.

- **Kxy** - Aceasta comanda permite modificarea atributelor de culoare si a culorii BORDER-ului.

Parametrul x=octetul atribut cu bitii 0...2 pentru INK, 3...5 pentru PAPER, 6 pentru BRIGHT, 7 pentru FLASH iar y=culoarea BORDER-ului. Spre exemplu:

K38 7 este echivalent cu INK 0 : **PAPER 7 : BORDER 7** 

da M (de la MODIFY) permite o manipulare foarte flexibila a memoriei. Spre exemplu:

M6000 va tipari 6000 xx (la pozitia cursorului), unde xx este continutul momentan al adresei 6000.

Se poate proceda in patru moduri:

1. Modificarea continutului adresei. Se tasteaza noua valoare si npol ENTER dupa care modificarea trece la adresa 6001.

2. Modificarea continutului adresei si a adreselor urmatoare simultan. Se tnsteaza noua vuloare pentru adresa curenta urmata de valorile ce urmeazn a fi scrise in adresele urmatoare. Apasind tasta ENTER se va afisa adresa si vuloorea octetului de dupa ultimul modificat.

3. Modificarea adresei de modificare. Se tasteaza semnul slash (/) urmat de noua adresa. Apasind tasta ENTER modificarea va incepe de la noua adresa.

4. lesirea din modul de modificare. Se tasteaza STOP si ENTER.

Daca in cadrul modificarii se foloseste " caracter, atunci in locatia respectiva se va scrie codul ASCII al caracterului respectiv. Spre exemplu:

600043 4140 "A "B "C

6000 43 41 40 16500 83 81 80

M 6000 FF 42 iese automat din modul de modlflcare. - Oxy - Face un OUT la portul I/O x cu valoorea lui *y.* 

- S - Stabileste opririle TAB. Orice caracter diferit de blank (spatiu) poate defini o oprire la TAB. Avansarea la urmatorul TAB se face cu (CS+2) in asamlior.

- Txy - Tabeleaza memoria incepind de la adresa x. Contimitul memoriei se afiseaza in opt octeti o data, in forma hexazecimala. Fiecare linie este precedate de adresa primului octet din linie. Dupa ce s-au aflsat y linii, tabelarea se opreste. Pentru a o continua se aposa tasta ENTER. Apasarea oricarei alte taste duce la reintoarcerea in modul de comanda.

Este posibila modificarea memoriei prin urmatoarea metoda. Se tabeleaza aria de memorie dorita, se face intoarcerea la modul de comanda, se introduce modul de modificare si folosind tastcle de cootrol se pozitioneaza cursorul in listing-ul tabelat. Dupa ce se modifica valorile dorite se apasa tasta ENTER. Iesirea din modul de modificare se face in mod uzual. - **Z** - reda controlul asamblorului.

!!! ATENTIE !!! Toate constantele introduse in monitor (cu exceptia celor aferente comenzii A) trebuie sa fie hexazecimale. Valorile hexazecimale sint precedate de simbolul (#).

#### *ANEXA 1* - *COMENZI*

#### 1. **ASAMBLOR**

- **Ax** - asambleaza. Tipareste x erori oclate.

- Dxy - sterge de la linia x la linia y inclusiv.

- F"sir"xyz cauta "sir" intre liniile x si y. Aflseaza z gasiri o data.

- Mx intra in modul de modificare, la adresa x. Coman- lxy numerotare automata de la linia x cu incrementul y.
	- **Lsyz**  listeaza de la linia x 1n linia y cite z linii o **data.**
	- **M**  intra in monitor.
	- **Nx**  crcaza un nou fisicr sursa de la **adreaa x.**
	- **Ox**  stabilcste începutul flsierulul sursa la **adraa x.**
	- **Px** imprimanta. **x**<sup>\*</sup>1-pornit / **x**<sup>\*</sup>0-oprit
	- **-Q**  intoarcere in BASIC.

- **1uyz** - renumerotcaza de la linia z cu incepere de la linia **x** si cu incrementul y.

- **Sx** - tipnrestc tnbela de simboluri, x linii o **data.** 

- **T** - afiscnze adresa **de inceput** s1 hmghnc:a tlslerului. sursa.

- X - executa codul obiect de la ultima directiva ENT.

#### 2. **MONITOR.**

- Ax - converteste zecimal in hexazecimal si invers.

- Cxyz - copiaza un bloc de memorie de la adresa x la adresa y pe lungimea z.

- **Ex** - executa codul maslna de la **adreaa x.** 

- Ix - afiseaza valoarea portului I/O x.

- **Kxy**  stebilcste INK, PAPER, BORDER.
- **Mx**  intra in modul de modificare la adre;sn **x.**
- **-Oxy-** face OUT la porttJl x cu y.
- S stabileste opririle TAB.
- -Txy- tabeleaza memoria **de** la adresa x cu y linii o data.

- Z - întoarcere in asamblor.

#### 3. **EDITOR**

- CS+1 sterge linia ce contine cursorul.
- CS+2 muta cursorul la urmatorul TAB.
- CS+3 sterge caracterul de sub curaor.
- CS+4 insereaza un spatiu la pozitia cursorului.
- CS+ 5, 6, 7, 8 oontroleaza dircctia miscarll cursorului.
- CS+9 sterge ecraoul si aduce cursorul "neasa"

#### *ANEXA TELOR 2 CODURILE*   $E$ *ROARE* **RAPOAR-**

- 0 caracter ilegal sau instructione incompleta.
- 1 label prea lung.
- 2 se asteapta simbolul "Y'.
- 3 eroorc de **Jruodliere aru salt** in afara domeniului.
- $-4$  se asteapta  $\frac{1}{2}$ .
- *5*  eroare de context
- 6 label redefinit.
- $-7$  se asteapta simbolul " $($ ".
- 8 mnemonic **ilegal.**
- 9 label nedefinit.

- 9 - label ocdeflnlt

#### *ANEXA VATE*  3 - *CUVINTE REZER-*

 $A / ADC / ADD / AF / AF / AND / B / BC / BIT / C /$ CALL / CCF / CP / CPD / CPDR / CPI / CPIR / CPL / D / DAA / DE / DEC / DEFB / DEFM / DEFS / DEFW / DI / DISP / DJNJ / E / EI / ENT / EQU / EX / EXX / H / HALT/ HL /I/ IM/ 1N / INC/ IND / INDR / INI / INIR / IX / IY / JP / JR / L / LD / LDD / LDDR / LDI / LDIR / **M** / NC / NEG / NOP / NV / NZ / OR / ORG / OTDR / OTIR / OUT / OUTD / OUTI / P / PE / **PO** / POP / PUSH / RES / REf / RETI / REfN / RL / RlA / RLC / RLCA / RLD .' **RR** / RRA / RRC / RRCA / RRD / RST / SBC / SCF / SET/ SlA / SP / SRA / SRL / SUB / X I XOR/ Z

#### *ANEXA 4* - *HARTA MEMORIEI*

a) Cod masina si spatiu de lucru pentru ZEUS : 57344-65279 (#EOOO-FFOO).

b) Fisierul sursa : initial incepe la 32768 (#8000) dar poate fi modificat cu comanda N.

c) Codul obiect : definit de directivele ORG si DISP.

d) Tabela de simboluri : lncepe la 57343 si creste in jos cu rata de 16 octcti/label. Daca tabela de simboluri ajunge prea aproape de fisierul sursa, punindu-1 in pericol, apare mesajul "Out of symbol space". Similar, daca textul se apropie de ZEUS, apare "Out of

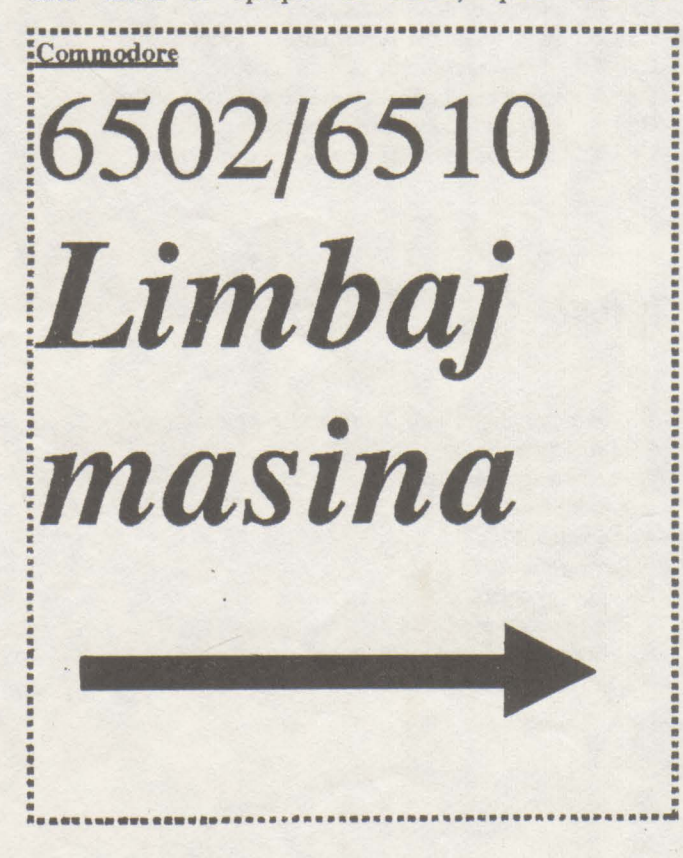

memory". In ambele cazuri fisierul sursa si RAMTOP-ul trebuie mutate ln jos.

#### *ANEXA S* - *SUBRUTINE UTILE*

#F652 - asteapta apasarea unei taste, rezultatul in A.

#F503 - dparcste caracterul din A. Poate fi sl caracter de control. Daca flag-ul imprimantei este diferit de 0 se dpareatc si la imprimanta.

#E5A3 - scrie HL in zecimal urmat de spatiu.

#F2DF - scrie A in hexazecimal urmat de un spatiu.

#E571 - scrie HL in hexazecimal urmat de spatiu.

#E4E3 - scrie sirul care urmeaza dupa CALL. Sirul se incheie cu un octet egal cu O.

#F6E2 - intra in editor sl pune 1n buffer linia cu cursor. #FEOO - un buffer de 32 de caractere terminat cu un octet O.

#F4CB - este diferit de 0 pentru imprimanta.

#E59E - tipareste numerele zecimale din HL fara zeromi.

Caracterele de control ale editorului:

#04 - sterge caracterul de sub cursor.

#05 - imaeaza spetiu la pozitia cureata.

#06 - muta pozitia cursorului la urmatorul TAB.

#07 - sterge linia ce **contine cursa:ul.** 

#08 - muta cursorul le stinga.

#09 - muta cursorul la dreapta.

#OA - nmlB cursond 1n jos.

#0B - nmta cursorul in sus.

#OC - muta cursorul la stinga si sterge caracterul de sub cursor.

#0D - muta cursorul la inceputul liniei urmatoare.

#OF - sterge ecranul si aduce cursorul **"acasa".** 

Sa vorbin putin, in paralel, si despre C128. Cum se stie, Commodore 128K este intr-un fel, fratele mai mare in familia Commodore; urmeaza apoi AMIGA 500 pina la 2000, trecindu-se la PC.

Deci: -numar de caractere/linie program **BASIC**: max: 160 (C128) max: 80 (C64) -domenii de valori:  $=$  variabila intreaga  $[$  %  $]:$  +  $/-$  32767 (2 bytes) • variabila reala:  $-$ notatie stiințifica: 2.9 E-39, 1.7E $+$ 38 -1.7 B-38, -2.9E-39 -notatie standard: 0.01 - 999999999 (max. 9 digiti) = variabila string [ \$] 0-255 caractere (lbyte/lcaracter)

-valoarea minima distinsa fata de 1: 4.656612878-10 , -munar maxim de instructiuni: 63999

memorie ecran: 40 coloane X 25 linii = 1000 blocuri in domeniul: 1024 (\$0400)- 2023 (\$07E7)

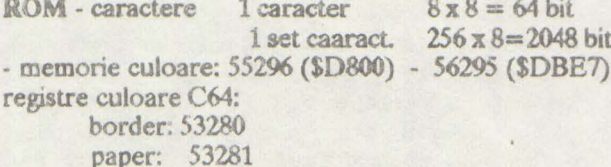

#### SPRITE (matrici grafice)

- matrice sprite: 24 pixeli x 21 pixeli = 504 bit (63 byte)
- memorie alocata pentru 1 sprite:
	- 63 byte x 1 byte (pointer)
- maxim: 256 sprite
- maxim simultan: 8 sprite

#### SUNET

- -22 registre SID: 54272 (\$D400) 54300 (\$D41C)
- domeniul de frecvente: 16 3729 Hz
- numar de octave: 8 (C64)
	- $7(C128)$
- domeniul de filtrare: 30 Hz 12 kHz

- instrumente redate: vioara/tambal/pian/orga/backwards

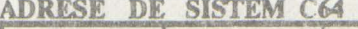

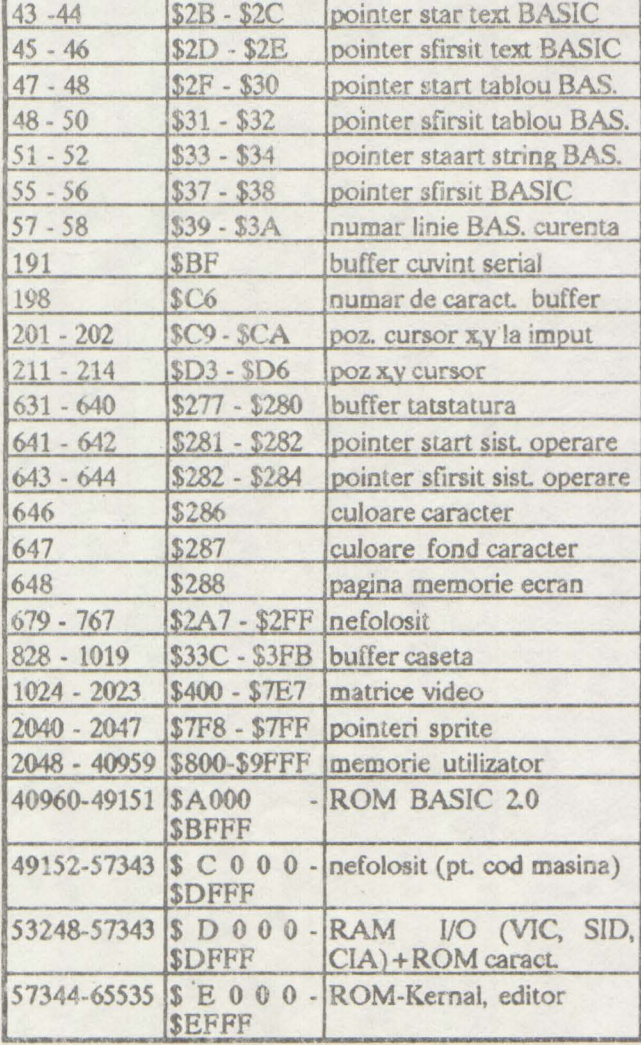

#### CIRCUITE INTEGRATE SPECIALIZATE

 $C64$  $6502/6510 =$  procesor  $6569 = VIC$  $6581 =$  SID  $2114 = \text{cul}$  $6526 = CIA$  $6526 = CIA$  $2364 = Bas$  $2364 =$ Kernal  $2332 = car$  $4164 = RAM$ C128  $8502$  = procesor  $8005 =$  Kernal  $8566 =$  VIC  $8721 = man$ 

- $8722 = MMU$  $8563 = VDC$
- **Z80**

#### **POKE/SYS**  $C64$

POKE 214, c: POKE 211.1: SYS 53732

pozitionare cursor POKE 781, 1: SYS 59903 sterge linie POKE 646, c culoarea caracter SYS 64328 anulare cursor POKE 198, 0: WAIT 198, 1 asteptare tasta POKE 198, 0 sterge buffer tastatura POKE 44, 64: POKE 16384, 0: NEW BASIC dupa domeniul graf/char POKE 808, 230 dezactivare RUN/STOP POKE 631, 147: POKE 632, 131: POKE 198, 2 automat RUN **POKE 64767** start la rece **POKE 64738** start reset VIC **POKE 58792 POKE 65409** reset video

#### C128

POKE 0, PEEK (0) OR 64: POKE 1, 0 activare DIN activare ASCII **POKE 0, 47** POKE 808, 225 blocare computer POKE 900, 112 / 110 RUN/STOP Off/On POKE 981, 128 dezactivare SYS POKE (PEEK(45) + 256\* PEEK(46) + 1), 28: SYS DEC ("4F4F") simulare OLD POKE 208, 0 sterge buffer tastatura POKE 53265, 27 /11 fast/slow **PEEK (235)** linie curenta PEEK (236) coloana curenta **PEEK (6112)** numar tasta Getkey SYS 57344 / 65341 reset SYS 16384 reset SYS 52684, 255 caractere marite (80) SYS 57931 / 65357 GO64 fara '?'

VA URMA

### **PC SPACE**  QUEST III The **Pirates of Pestulon**  by Danny Kid

No time fer lyrics diz time !...

Deci, 1-am lasat pe Roger Wilco bine pus la conservat intr-o capsula spatiala care continua sa mearga fara tinta prin **galaxie.** Deodata, robotul ce supraveghea un container spatial pentru adunat vechituri zareste capsula lui Wllco, apasa pe 1m buton si o captureaza, ea aterizind fara nici un pericol pe un maldar de fiare vechi aflat intro camera a containerului. Datorita socului izbiturii, **RW** se trezeste, astfel incepind Space Quest III...

Deja, acest quest se detaseaza net fata de celelalte, nu atit ca idee dar ca realizare. Grafica este tot EGA 320x200x16 ca in Space Quest li, dar este mult mal fina si mai bine prelucmta. Sunetul începe sa fle si el bagat in seama, prin acceptarea prezentei placil de sunet AdLlb, folosita la un nivel acceptabil (oricum incomparabil cu PC speaker).

Cum spuneam, Wilco se trezeste si iese din cabina. Imprejur, munai nave spatiale vechi si distruse total sau destul. Totusi pe jos se afla o componenta de nava (warp motivator) intr-o stare chiar buna. Oricum, este mult prea greu pentru a-l ridica. Mergind mai departe, dam peste o cabina cu citeva fire atimind (luam unul). Stind in apropierea benzii rulente care duce "obiectele" la casat, RW este deodata ridicat in sus pe banda, cu o perspectiva nu prea placuta. 1n disperare de cauza, se ridica (stand up) si se agata de o slna subtire de deasupra capului (jump onto rail). Mergind pe sina, RW va intra intr-un mic transportor cu care va lua warp motivator-ul si il va aseza intr- o nava îngropata in gunoi, dar in stare perfecta (claw button). In locul de parcare a transportorului, Wilco va cade in locul de "party" al sobolanilor, luind reactorul ce lumineaza camera (vest) si scara. In tunelul cu firele, fiind atacat de sobolani, i se vor lua firele si reactorul (se recupereaza usor). In dreptul robotului. gigant se in!Ia prin ochiul spart (go eye). Folosind scara, RW se urca pe nava, deschide trapa de acces, intra, pune reactorul la locul lui, il conecteaza. Apoi porneste nava (radarul trebuie activat pentru a nu se izbi de pereti, scutul din spate - back shield - de asemenea cuplat) si...

#### **FIRE!**

Woooooooow... Laserul a spart un perete al navei principale si acum sintcm liberi !I!

Revenindu-61 din uimire, Wilco se hotoraste sa mearga intil pe planeta Pbeelbut. Acolo, mergind la unicul magazin "World'o'Wonders", va vinde dupa tocmeala singurul obiect care i-a mai ramas din SQ2 (glowing gem) pentru 425 buckazolds. Apoi isi va cumpara cite ceva: orat pe bat (orat on a stick), sapca astro-chicken

(astro-chicken bat) si costum termoreglor (Ideal, asa cwn spune vinzatorul, pentru vizitarea planetelor fierbinti) thermoweave underwcar. DAR, iesind din magazin, R W este bine scuturat de catre un "terminator" deoarece a "uitat'' se platcasca fluierul din SQ2 (40,000,000 buckazoids). Cea mai eficienta cale de a-l omori pe terminator este aducerea lui sub plantele ucigase dinspre est (o alta este ademenirea lui in turn si omorirea lui cu ajutorul greutatii, dar prima da mai multe puncte).

Ajungind in nava, Wilco se hotareaste pentru Monolith Burger ca o a doua tinta a calatoriei sale. Acolo, isi va cumpara de mincare, rupindu-si si un dinte (in mincare se afla un inel). Jucindu-se apoi de vreo zece ori la Astro Chicken, va descoperi mesajul secret lasat de catre cel doi pirati (Pestulon). Intrind larasi in nava, RW va merge pe planeta vulcanica Ortega. Acolo, folosind costumul termoreglor, ii asteapta mai intii pe cei doi tipi de la Scumsoft sa plece iar dintre obiectele lasate de acestia ia un detonator. Mergind spre est, afla o uzina enorma iar accesul la reactorul principal se face pe scara.

Detonatorul ll va anmca acolo si cutremurele (oricum frecvente pe Ortega) se vor inteti, blocind drumul de intoarcere spre nava. Procedind însa cu prnjina ca la jocurile olimpice., totul este OK.

In sfirsit, let's go to Pestulon ! Cele doua garzi nu-l vnd pe acela care poarta centura (invisibility belt, luata de la terminator) iar accesul in baza devine o banalitate. Cutreierind pe acolo, Roger Wilco intra la un moment dat intr-un loc deosebit de familiar si prietenos (un closet). Intra in birouri imbmcat in uniforma si culege toate hirtiile din cosurile de gimoi, pentru n le da impresia celor de acolo ca este un adevarat janitor. In scurt timp, o veste de senzatie este anuntata prin interfoane si un birou mai singuratic este parasit (key card). Nimeni nu sesizeaza ca poza sefulul (Elmo) este luata de pe perete, facindu-i-se o copie xerox. In dreptul usii ce necesita key card-ul, copia dupa poza lui Elmo este binevenita (use picture). Acolo sint doua blocuri gelatinoase ce lin prizoniere doua corpuri senuumane. Dezintegrind gelatina, toti trei vor fi capturati de catre Elino. La faza pline & circ, o tactico este de a-1 lasn pe celalalt robot sa-sl. consume energia si apoi atacindu-1 foarte rapid, cu un numar foarte mare de pumui.

Reajungind 1n nava si plecind in spatiu,\_ navele lui Elmo ce li urmnresc sint foarte usox de distrus, daca s-a setat mai inainte viteza de atac (attack speed). Dupa citeva momente de tensiune, nava va ateriza acolo unde se produc jocurile de tip adventure ale finnei Sierra. Cei doi pirati punkerl se vor angaja acolo pentru a crea noi jocuri (in special Space Qucst IV), dar de un janitor m1 are nimeni nevoie, asa ca Roger Wilco decoleaza in cautare de noi aventuri...

Alwight, gentlelamers ! To see what happened next, just turn the page !...

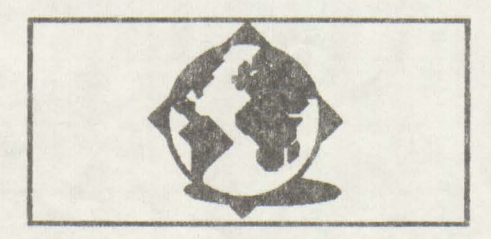

rectrum-Red Hummer Soft

> Scrieti partea in limbaj de asamblare, si fam sa o asamblati reveniti in BASIC. Tastati urmetorul program:

Pare ciudat ,totusi:

1 coexista cu programele scnse de utilizator

2 preia controlul asupra calculatorului de 50 de ari pe secunda

3 intercepteaza actiunile utilizatorului 4 nu este anihilat prin NEW ( totusl

se executa o simulare a acesteia) *5* orice program salvat pc caseta va

contine si codul virusului (va fi "infec tat")

6 orice program infectat incarcat intr-un calculator "curat'' vn lansa virusul care in continuare va avea propietatile 1-8

7 se autorecunoaste, adica odata !nearcat in memorie are grija, daca se incarca un program infectat, intil sa-1 curcte **5Î apoi** sa redea controlul interpretoru lui BASIC

8 are o actiune prople, in cazul de fata nedistructiva (deplaseaza un patrat colorat pe ecran in directii aleatoare, la o anumita combinatie a tastelor afiseaza un mesaj) DECI E UN VIRUS.

#### Realizare:

Folositi un asamblor care sa permita revenirea in BASIC (de exemplu OENS-ul cu comanda B) Obs. daca folositi GENS-ul e preferabil sa-1 lncarcati de la 30000.

10 CLEAR **59990:RANDOMIZE** USR 24400 20 OOTO 9999:REM \\

 $($  • spatiu)

30 REM \ (300 spatii de tastat) 40 REM \ (400 spatii de tastat)

50 LET

a\$="autor........\\\\BOUPD! D BU BMJO ! !!! !ufm/:95083446" 60 POKE 23756,0:POKE 23787 ,O 70 FOR j=0 TO LEN a\$-1 80 POKE 24320+j, CODE(a\$(j+1)) 90 NEXT j dupa care dati RUN50

Lansati asamblorul la rece (daca ati<br>
closit GENS-ul: RAND.USR folosit GENS-ul: RAND.USR<br>30000), asamblati programul si asamblati programul si reveniti in BASIC.<br>Lansati urmatoan urmatoarele instrunctiuni **RUN, apoi NEW.** 

Daca totul a fost corect, ecranul se va sterge, nu va mai fi aici un program BASIC, apere mesajul de inceput,intoomai. ca la tm NEW normal, totusi virusul functioneaza : un patrat de 8\*8 pixeli se deplasceza pe ecran. Incercati-1.

Si daca vrcd sa afled cum ma numesc, si nr. de telefon tastati print-o modalitate oarecare 'autor".

#### Comentarii:

Nu incercati sa eliminati nimic si mai ales programul BASIC aveti grija sa-l scrieti intocmai, altfel e aproape sigur ca m va functions.

Fiind dat modul de organizare a calculatoarelor oompatlblle, este necesara o parte in BASIC care sa (CLEAR) **59990) ai** • **predea oontrolul** partil in cod masina(RAND.USR). In acest momentinsa se executa un cod de insta lare ,ulterior acesta nemalfolosindu-se.

Pentru a functiona virusul se foloseste de singura intrerupere (mascabila) permanenta de pe placa, in modul de intrerupere 2. De aceea partea de lansare initializeaza acest mod, registrul de întrerupere precmn si o zona de memorie cu \_ adresa utila. Totodata este deplasat la o adresa superioara codul propriuzis el virusului **(#EBER). Apoi** este interpretorului BASIC si virusul e functional. (Aceasta parte introductiva e cuprinsa intre liniile 20- 180).

Pentru buna functionare a calculatorului, virusul va executa si rutina origimla de întreruperi., iar la sfirsitul lui reface registrii cu valoarea lor initiala, stiva fiind lasata curata.

Este alcatult din mal multe module, fiecare modul executindu-se numai la aparitia unor amuniti factori:

280-480 organizeaza o zona tampon a taataturll (pe 16 octed) inccpind de la adresa 23296. Functionala chiar daca interpretorul BASIC nu ia in considerare tastele apasate.

510-820 interceptcaza instructiunea NEW. In caz de interceptie copie rutina de NEW intro zona RAM, o modifica satisfacator si o executa.

**830-1190** interceptare SAVE. Mar- 170 IM2 cheaza la adresa 23340 faptul ca se executa instructiunea SAVE. 1200-1250 aminarca pentru viitorul ciclu a actiunilor necesare pentru copiere. 1260-1430 introducerea codului virusului inaintea programului si marcarea header-ului ca autoexecutabil. 1440-1880 deplasarea patratului pe ecran. 1910-1980 mentinerea unei copii a virusului inaintea programului BASIC. 2010-2410 recunoasterea propriului cod la incarcarca unui program deja infectat si climinarea sa pentru a nu consuma memorie. **2500·2690** test dacn în rona tampon e continut mesajul 'autor'. Daca da, tiparestc pe ecran date despre autor. P.S.1 Lungimen totala e de 745 octcti. Codul propriu-zis c ceva mai scurt (cca. 470 octeti), restul fiind partea de lansare, mesajul precum si o zona libera necesara pentru eventualele completarl. o varianta mult mal scurta poate fi creata pentru calculatoarele la care interpretorul BASIC e copiat intr-o **memorie RAM** (flM-S sau CIP). **Pentru aceste** calculatoare nu mai sint necesare partile de interceptare pentru NEW si SAVE ci se modifica rutinele originale. P.S.2 Daca nu functioneaza chiar dupa aceste lamurid, sau doriti informatii suplimentare cautati-ma. Nu e nevoie sa scrieti virusul ca sa aflati numele si telefonul meu. Linia 50 (din partea BASIC) contine aceste informatil. Batcti-va putin capul si aflati. 10 <sup>\*</sup>L-**20 ORG 24400 30 LD BL#EA00** 40 LD (HL), 235 **5eLDB,t 60 CX INC HL 71 LD (BL),235 80 DJNZ CX 91 LD DL,23755 100 LD DE,60350 llo BC,745 120 LDIR 130 LD HL, 24500** 140 LD(23635), HL **150 LD A.#EA 160 LDI, A** 

180RET 210 ORG 23800 215 NOP 220CALL56 230DI 240 PUSH BC 250 PUSH DE 260 PUSH HL 270 PUSH AF 280 LD A,(23557) 290CP0 300 JR NZ,ST 01 310 LD (23296) 320JR FINl 330 STOl LD A,(23296) 340LDB,A 350 LD A,(23560) 360CP1 370 JR NZ,STl 380 LD A,(23558) 390CP1 **400 JR** NZ,FINl 410 STl LD HL,23296+ 16 420 LD DE.23297+16 430LDBC,i6 440LDDR 450 LD **A,(23560)**  460 LD (23296),A 470 LD (23297),A **480FIN1**  510 LD A,(23298) 520CP230 530 JR NZ, FIN2 540 LD A,(23297) 550 CP 13<br>560 JR NZ,FIN2<br>570 LD HL,4535 580 LD DE,61800 590 LD BC,150 *<u><b>GOO LDIR*</u> 610 LD A, #C3 620 LD (61948), A 630 LD A, #46 640 LD (61947), A 650 LD A,#12 660 LD (61948), A 670 LD A, #EA 680 LD (61826), A **"'LDA,40E 700 LD (61829),A** 710 LD A, K<sup>3</sup>F 720 LD (61830), A **730 LD A,tSE**  740 LD (61920), A **75tLDA.#21 7• LD (61'0),A** ,.,\_ **LD A,1183**  780 LD (61944), A **790 LD A,45F** 

800 LD (61945),A 810 JP 61800 **820 FIN2** 830 LD A,(23.140) 840CPO 850 JR NZ,FIN3 860 LD HL,(23641) 870LDA,248 880CP(HL) 890 JR NZ,F1N3 900INC HL 910LDA,34 920CP (HL) 930 JR NZ,FIN3 **940 INC BL** 950CP (BL) %0JRZ,FIN3 970 INC HL 980LDC,O 98SLDB,ll 990 ST31 LD A,13 lOOOCPHL 1010JRZ,sT33 1020LDA,34 1030CP(HL) 1040 JR NZ,ST32 1050INC C 1060 ST32 INC HL 1070 DJNZ ST31 1080 JR FIN3 1090LDA,1 llOOCPC 1110 JR NZ,FIN3 11.20 LD **A,(23560)**  1130CP13 1140 JR NZ,FIN3 llSOLDA,1 1160 LD (23340), A 1170 LD HL,23755 1180 LD (23635), HI 1190 FIN3 120G LQ A,(23340) 1210CP1 12.20 JR NZ,ST35 1230LDA,2 1240 LD (23340), A **1250 JR FIN33** 1260 ST35 LD A,(23340) 1270CP2 1280 JR NZ, FIN33 1290 LD **HL**, (23649) **1300 LD DE,13** 1319 **ADO BL,DK**  1320 LD (HL), O **1330 INC HL** 1340 LD (HL), O 1350 LD HL,(23641) 1360 LD A, 248 1370 CP (HL) **1380 JR Z, FIN33** 1390 LD A,O 1400 LD (23340),A

1410 LD HL 24500 1420 LD (23635), HL **1430 FIN33** 1440 LD HL, (23320) 1450LDA,H 1460 ORL 1470 JR NZ, ST40 1480 LD HL, 23000 1490 LD (23320), HL 1500 ST40 LD BC, (23672) 1510 LD A, (BC) 1520 AND31 **1530 SRL A 1540 SRL A 1550 SRL A** 1560 CP0 1570 JR NZ, ST41 **1580 DEC HL 1590 JR ST44** 1600 ST41 CP1 1610 JR NZ, ST42 1620 INC HL 1630 JR ST44 1640 ST42 CP2 1650 JR NZ, ST43 1660 LD DE, 32 1670 ADD HL, DE 1680 JR ST44 1690 ST43 LD DE.32 **1700 SBC HL, DE** 1710 ST44 LD D,H 1720 LD E.L 1730 LD BC, 22272 **1740 SBC HL, DE 1750 XORA** 1760 OR H **1770 JR Z.FIN4** 1780 LD HL, 23551 **1790 SBC HL, DE 1800 XORA** 1810 OR H 1820 JR Z.FIN4 1830 LD HL, (23320)

 $\mathbf{L}$ 

à.

1840 LD (HL),56 **1850 EX DE, HL** 1860 LD (HL),7 1870 LD (23320), HL **1880 FIN4** 1910 LD A,23759 1920 CP253 1930 JR Z, FIN6 1940 LD HL, 60350 1950 LD DE, 23755 1960 LD BC,744 **1970 LDIR 1980 FIN6** 2010 LD A, (24500) 2020 CP0 2030 JR NZ, FIN8 2040 LD A, (24501) **2050 CPO 2060 JR NZ, FIN8** 2070 LD HL, (23627) 2080 LD DE, 745 2090 SBC HL, DE 2100 LD (23627), HL 2110 LD HL, (23641) 2120 SBC HL, DE 2130 LD (23641), HL 2140 LD EL, (23643) 2150 SBC HL, DE 2160 LD (23643), HL 2170 LD HL, (23649) 2180 SBC HL, DE 2190 LD (23643), HL 2200 LD HL.(23651) **2210 SBC HL, DE** 2220 LD (23649), HL 2230 LD HL, (23653) **2240 SBC HL, DE** 2250 LD (23653), HL 2260 LD HL, (23649) 2270 LD DE, 24300 **2280 SBC HL.DE** 2290 PUSH HL

**2300 POP BC** 2310 LD HL, 745 2320 LD DE, 24500 2330 ADD HL, DE **2340 LDIR** 2350 LD DE, 745 2360 LD HL, (23637) **2370 SBC HL,DE** 2380 LD (23637), HL 2390 LD A,13 2400 LD (23560), A **2410 FIN8** 2500 LD BC,6 2510 LD DE 23301 2520 LD HL, 24320 2530 ST90 LD A, (DE) **2540 DEC DE 2550 CPI** 2560 JR Z, ST90 2570 LD A,B 2580 OR C **2590 JR NZ, FIN9** 2600 LD HL, 24330 2610 LD B,32 2620 ST9 LD A, (HL) 2630 DEC A 2640 RST #10 **2650 INC HL 2660 DJNZ ST9** 2670 LD A.32 2680 LD (2399), A **2690 FIN9 2710 POP AF** 

**2720 POP HL 2730 POP DE 2740 POP BC 2750 EI 2760 RET** 

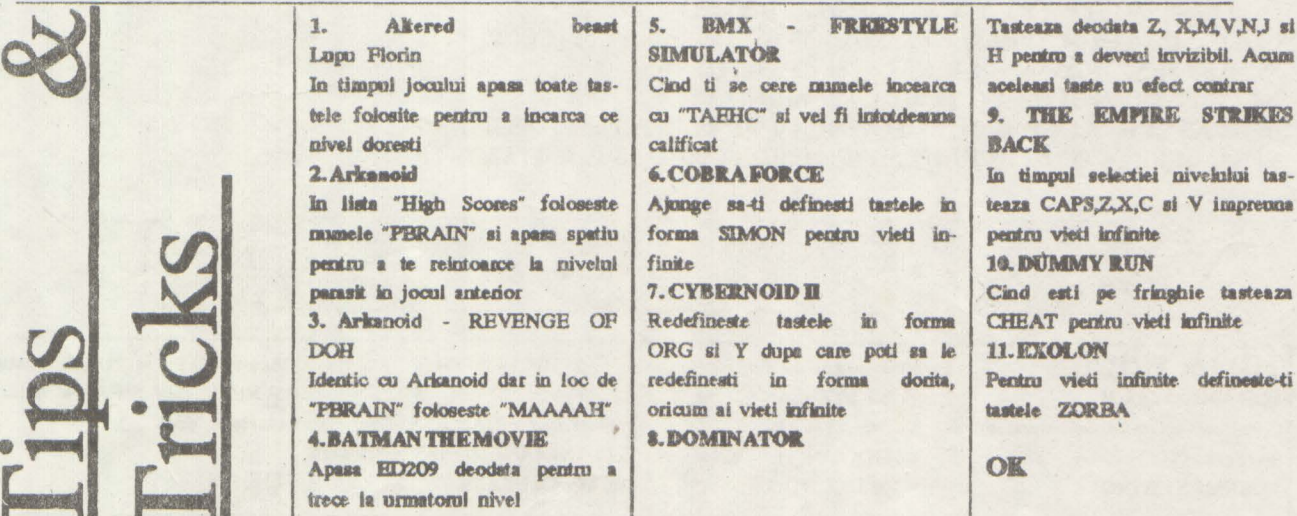

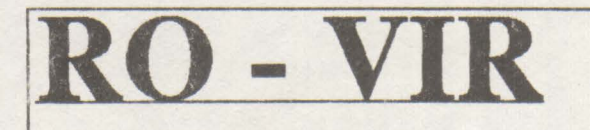

Pentru ca tot am vorbit de virus pentru Spectrum, de ce n-am vorbi si de cei autohtoni?

Posesorii de compatibile IBM probabil ca deja cunosc bine programul SCAN86. El bine, acest 'killer' de virusi este neputincios in fata epidemiei romanesti; si asta pentru ca nu are nici o informatiei despre semnaturile acestora.

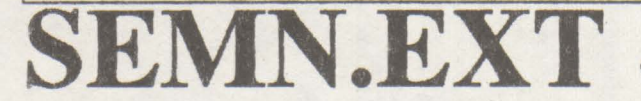

OK, cei ce au PC-uri pot sta linistiti (o vreme...). Dam mal jos o extensie (EXT) care tastata exact asa cum este, poate depista o serie intreaga dintre cei mai noi virusi indigeni.

Dupa ce terminati introducerea, salvati sub un nume oarecare (ex.: semn) cu extensia .EXT

In final va trebui sa aveti un fisier: **SEMN.EXT** 

Pentru scanare tastati:

SCAN C: /EXT C:SEMN.EXT /a

sau:

SCAN [path]: /ext [path]: nume.EXT /all Succes!!!

# The 1000 bytes singing virus

"50 E8 02 00 00 ? 5B 43 0E 1F 8A 27 83 C3 1A 90 B9 C9 03 90 8A 07 32 C4 88 07 FE C4 43 E2 F5" Bonny-1000 "511E0656570E07FCA8" TRACEBACK 3066 / MUTACION 3066 A 3068 "97??43EB" STRING ENCRIPTACION BASICA VIRUS FLIP (puede ser solo encriptacion) "7c33c0fa8ed08be3" STRING BASICO VIRUS ANTITELEFONICA "E833028C0E460A1EB8" STRING NEW VIRUS REPORTED FROM MALAGA (SPAIN) 01.30.1992 "41 4C 45 58 30 33 30 32" Alex Virus "3D 00 4B 74 05 2E FF" Printer (778) Virus "74 68 65 20 66 69 72 73 74 20 52 6F 6D 61 6E 69 61 6E" Jos Iliescu! Virus "4A 41 42 42 45 52" Jabber Virus (Variant) "B4 2A CD 21 81 F9 C7 07 72" DataCrime 1991 (Emil 1) Virus "B4 2A CD 21 81 F9 C7 07 EB" DataCrime 1991 (Emil 2) Virus "27 00 12 04 17 00 45 11 0D 00 45 2F" JabberWocky Virus "50 1E 33 C0 8E D8 A0 17 04 24 0C 3C 0C 75 1D E4 60" Parity Check Virus "C6 40 18 FF 8B 78 13 C7 40 13 E9 04 8C 48 15 C5 58 19" Driver Virus #urmatorul virus are ca alias si DROSESCU [RADU] "e8 00 00 5d 81 ed 03 00 06 1e 50 33 c0 1e 8e d8" IMF Iasi 1 Virus [IMF-1] "e8 00 00 5e 81 ee 6b 00" IMF Iasi 2 Virus [IMF-2] "e8 00 00 5b 81 eb 03 01" IMF Iasi 3 Virus [IMF-3] "b4 49 cd 21 fa bb ff ff b4 48 cd 21 fa" VIR-1 Virus [VIR-1] "33 c0 8e d8 fa 8e d0 b8 00 7c 8b e0 fb 1e 50 a1" Petru Groza Virus "33 c0 8e d8 f6 06 3f 04 01 75 10 58" Petre Roman Virus [PETR] "cd 20 c2 11 00 9a" Salut Virus "53 8a d8 0a e4 75 02 24 7f 9c 2e ff 1e 0f 03" Bit7 Virus "Oa e4 75 06 3c 1b 75 02 b4 02 2e ff 2e 0b 03" Esc Virus [ESC] "Oa e4 75 06 3c 2c 75 02 b4 02 2e ff 2e 0b 03" Comma Killer Virus [COMMA] "8b fa b9 41 00 fc f2 ae 83 ef 0c 8b f7 0e 07" VD Virus "bc 00 06 ff 06 eb 04 31 c9 8e d9 c5 06 c1 00 05" Chisinau Virus [CCCP] "55 50 53 51 52 1e 06 56 57 52 1e 33 c0 8e d8 c5" ITC Virus "B8 CC FF CD 21 3D FF CC 74 0D" 1759 virus "68 03 A3 24 00 A1 6A 03 05 10 00 A3 1C 00 90" 24 Decembrie [DEC24] "BF OC 01 8B 36 OC 01 03 F7 B9 5D 02 1E 07 EA 00" Anti-Pascal [ANTI-TP]

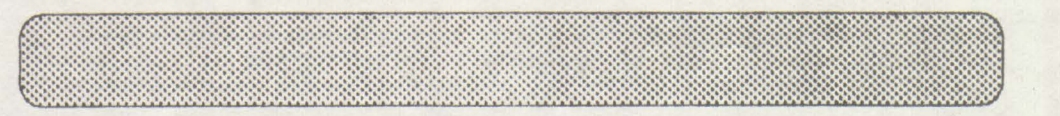

#### **TIPS & TRICKS 12. GAME OVER II** Codul de acces pentru urmatorul nivel este 18757 **13. BEMENI WING**

Parolele pentru diferite nivele: Level 2 - EYEPLANT 3 - WHATWALL 4-GOODNITE 5 - SKULLDUG

6 - BIGMOUTH 7-CREEPISH Final msg FINAL FXS **14. INDIANA JONES AND THE LASTCRUSADE** 

Apasa O,T si D in primul SCREEN apoi SHIFT si mumarui niveluksi dodt

OK

# *LOADING* • •

#### Cum introducem **POl{E-uri** la jocuri? by Roman Daniel

#### Here i go again, friends.

Sa analizam o tema foarte importanta: cum introducem POKE-uri la diverse jocuri, pentru ca nici unul sa nu ne mai reziste?

Treaba merge mai usor la programele la care incarcarea lor se face din BASIC. De exemplu, daca vedem un listing de forma:

#### **10 PAPER 0:BORDER O: INK O: CLEAR xxxxx:LOAD"" SCREEN\$: LOAD""CODE:RANDOMIZE USA nnnnn**

n~avem decit sa strecuram POKE-ul lnaintea instructiunil RAN-DOMIZE..... si ne putem juca linistitl.

O problema mai mare o pun acele jocuri care in timpul incarearil aflseaza **"Ml** Loadlns"(sau "Ml28 Loading"). Haideti sa le rezolvam; introduceti udlitarul SPION si incarcati, de exemplu, un joc mai vechi care mie mi-a placut foarte mult: **"1942".** 

Sa dam SPION-ulul comanda **"K"**  (listarea BASIC-ului); pe ecran vn apare "List to line:". Tastati ENTER si sa ne uitam:<br>0 REM.... 2 BORDER SGN PI:INK SGN **PI:PAPER SON Pl:CLEAR**  VAL"24751":PRINT "Ml Loading": RANDOMIZE USR (VAL"256"\*PEEK VAL "23636"+ PEEK. VAL "23635"+VAL *"5")* 

1n linia cu REM se pastreza textul in cod masinn. Cea mai importanta instructiunc a Uniei 2 este RAN-DOMIZE USR..... care are ca efect executia codului masina care se afla in memorie incepind cu adresa 23760.

**Ne** intoaroem. cu ENTER la meniul principal si dam comanda T pentru a dezasambla textul nostru. Calculatorul vrea sa afle adresa de unde incepe dezasamblarea :

"Disascmbly from **Addre8s:".**  Valoarea care trebule introdusa este 23760; tastatl acest numar si ENTER si apasati **pe H** pentru a opri dezasamblarea (momentan) - orice nlta tasta o condnua iar Q revine la meniul principal. Iata ce ne dczasamblcaza excelentul **SPION** de la adresa 23760 (#5cd0):

5CD0 LD **IX,#0000**  5CD4 LD DE,#0011 5CD7XOR A SCD8SCF SCD9 CALL #0556 SCOC LD IX,#6080 SCEO LD DE,#6180 5CE3 LD A, #FF SCESSCF SCE6 CALL #0556 5CED LD DE,#0011 5CF0XORA 5CF1 SCF **SCF2 CALL #0556** 5CF5 LD IX,#4000 5CF9 LD DE,#1132 5CFC LD A, #FF SCFESCF 5CFF CALL #05S6 5D02 CALL #60D8 SDOS LD **IX,#0000**  5D09 LD DE,#0011 SD0CXORA 5D0D SCF SD0E CALL #0556 5D11 LD IX,#4050 5D15 LD DE,#0772 SD18 LD A, #FF SDlASCF 5D1B CALL #0556 SDlE JP # 60DB

STOP! Dupa cum se vede programul incarca 3 blocuri cu header. Acesta se realizeaza intre adresele #5CD0 si # 5CD1D.<br>Instructiunea

care declanseaza programul se afla (e valabil pentru marea majoritatea jocurilor cu **"Ml**  Looding") la adresa #5D 1E (23838):

#### **JP # 60D8**

Noi trebuie sa inlocuim acasta instructiune cu intoarcerea in BASIC:

RET (cod #C9)

introducem POKE-urile si executam programul. OK, pina aici cu teoria.

ACUM, partea practica, cum introducem POKE-ul?

Resetam calculatorul si incarcam dupa cum am spus jocul "1942". Intram in BASIC cu BREAK si pe liniile 0 si 2 ale programului, introducem alte 2 linii:

1 **POKE 23838, 201:REM** Retum to BASIC after loading **10 POKE 52304, 255: RANDOMIZE USR (PEEK 23839, 256** • **PEEK 23840) :REM** POKE-ul pentru 2S5 vieti este 52304, 255 dupa aceea executam programul.

Obtiniod 255 de vieti putem termina cele 32 de stagii ale jocului; (prima data cind jucati veti avea numai 5 vieti - nu va alertati - la urmatorul joc veti beneficia de numarul maxim de **vicii).** 

Acest caz se poate extinde, in genernl, la toate programele cu "Ml Loading" pentru ca sint lucrate cu aceeasi interfata, deci la adresa 23838 se va afla instructiunea de execurie, JP.

bocarile (c drept, mai putine ) care afiseaza "M128 Loading" au acelasi stil de incarcare si difera doar<br>POKE-ul pentru intoacerea in pentru intoacerea in BASIC:

I POKE 23883,201

10 REM POKE-urile tale: RAN-DOMIZE USR (PEEK 23884 + 256) ;, PEEK 23885).

Cu aceasta nici un joc de acest fel nu va va mai rezista. OK. it's done!

Daca aveti nelamuriri, probleme cu unele jocuri, sau (cu) orice alte rutine in cod masina lmi puteti scrie pe adresa revistei hobBIT cu mentiunea pe plic Pentru **DANY.** Nu ezitati! Orice se rezolva I

P.S. Cu aceasta ocazie anunt 2 greseli de tipar din m.2/1992. -pag 24-linia 980 DELBCR DELBC este corect 980 DELBCR DEC BC -pag 27-linia 460 - LD B. #80 este corecta 460 LD B, #80.

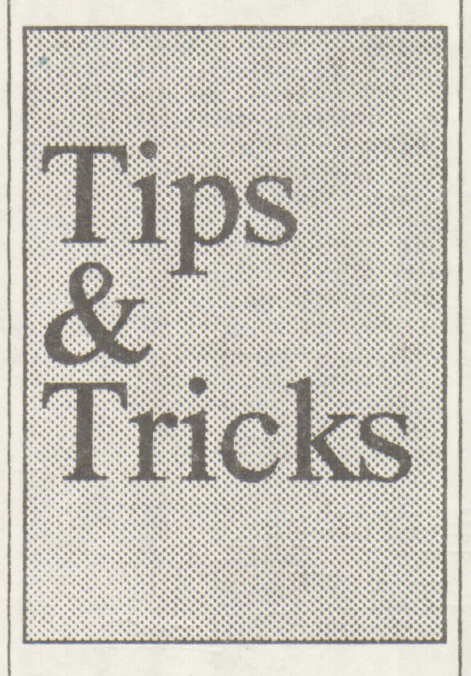

BYE, pe luna viitoare!

#### ROBOCOP -

TERRORSOFf VERSION 10 BORDER O: PAPER O: INK 7 CLS: RESTOREl00  $20$  FOR  $a = 0$  to 8 30 LET end =10: LEf S=0: READ adr: IF a=8 THEN LET end=4 40 FOR  $r=1$  TO end 50 READ pk : LET S =S+pk 60 POKE adr- 1 +r, pk: NEXT r 70 READ suma 80 IP S suma THEN PRINT "ERROR in DATA...": STOP 90 NEXT a 95 PRINT "Loading ROBOCOP cheat made ...": RANDOMIZE USR 40000 100 DATA 40000, 221, 33, O, 252, 17, 17, o, 175, *55,* 205, 975 !JO DATA 40010, 86, *5,* 221, 33, O, 252, 17, 91, o, 62, 767 120 DAT A 40020, 255, 55, 205, 86, **5,**  :21, 33, o, 252, 17, 1129

130 **DATA 40030,** 17, O, 175, *55•* **205,**  86, 5,221, 33, o, 797 DATA 40040, 2S2, 17 ,0,3,62,255,55,205,86,5,940 150 DATA 40050, 33, 128, 156, 17, 143,254, 1, 20, O, 237,989 160 DATA 40060, 176, 195, O, 252, 33,149, 180,62, 182,119, 1348 170 DATA 40070, 175, 33, 228, 98, 119, 62,201, 33, 113, 154, 1216 180 DATA 40080, 119,195,25, 129,468 RUN

Dupa executarea acestui program introduceti jocul ROBOCOP de la inceput si veti obtioc energie infinita. Coduri de acces : GAME OVER2: 18024 NAVY MOVES2: 63723 SATAN 2 : 01020304 CAPITAN TRUENO2 : 270653

BOMB JACK - infy livcs 1 REM {75 spatii } 2 FOR A == 23760 TO 23831 3 READ Q : POKE A, Q: NEXT A *5* DATA 221, 33, O, 64, 17, O, 27, 205, 247, 92, 221, 33, 24, 111, 17,255, 140, 205,247, 92 6 DATA 33, 8, 252, 17, 240, 255, 1,

241, 140, 237, 184, 62, O, SO, 64, 195, 195, 75, 193

7DAT A22 l,229,213,62,2S5,55,205,8 6,5,209,221,225.48,242,221, 126,0,238 ,165,15,198,15

**8 DATA** 221, 119, O, 221, 35, 27, 122, 179, 32, 238, 201

9 STOP

10 BORDER O: **PAPER** O: **INK O:**  CLEAR 65519

20 PRINT #O; AT 0,10; "BOMB JACK"; AT 1,3; "INFY LIVES BY TERRORSOFI"'

30 RANDOMIZE USR 23760

lnlroduceti programul si exccutati-1 cu RUN. Dupa aparitia mesajului STOP Statement stergeti linille 2-9 si dati iarasi comanda RUN.

Pozltionati caseta chiar la inceputul jocului BOMB JACK ai porniti-o. Astfel veti obtine vieti infinite la acest joc.

Programul de mai sus poate fi salvat (dupa stergerea liniilor 2-9) cu SA VE "BOMB JACK +''LINE O, si il puteti folosi oricind.

Ma adresez acum tuturor Spcctrum-istilor, dar in special fanilor 'adventure games'. De cite ori nu ati vrut si voi sa concepeti propriul vostru 'adventure' cu care sa va uimiti prietenii, dar v-ati lovit de probleme insurmontabile care v-au facut sa va lasati repede pagubasi.

Iata insa ca firma **INCENTIVE SOFTWARE** care nu conteneste sa ne uimeasca de 1n produs la produs vine in ajutorul nostru cu acest program ajutator ('devastator' va asigur) care inca din titlu spune totul: "Creator de jocuri de aventuri cu grafica 'implementata' ". Fara jnstructiuni de folosire nu faci nimic, pierzindu-te pur si simplu in meniurile stufoase ale utilitarului. Deci:

#### **DE UNDE INCEPEM?**

Foarte simplu. Tot ce trebuie sa faci este sa apcsi tasta **'B"** din meniul principal si sa-i spui programului din cc "ROOM" vrei sa incepi 'adventure game'.

#### **SALVARI SI INCARCARI**

Apsind tasta 'S' din meniul principal iti va aparea<br>"DATA FILE" sau "RUNNABLE ADVENTURE". FILE" sau "RUNNABLE ADVENTURE". Evident ca prima optiune salvcaza programul la care lucrezi inca (pe care poti sa-l reiei de unde l-ai lasat), iar cu a doua optiune salvezi programul in ultima forma, finisata, gata de a fi rulat.

#### **CONDITll**

Acstea sint cele mai importante parti ale oricaror 'adventures'. Conditiile fac ca orice joc de acest gen sa alba coerenta, logica, continuitate. Conditiile iti spun interactiv tot ce trebuie sa stil ta despre joc, iar jocului li spun, fara ca tu sa vezi lucrul acesta, ce sa faca in continuare ca raspuns la ce ni cerut tu intr-o situatie doto. G.A.C. arc propriul sau format special pentru a scrie aceste conditii si acest mod este aproape similar cu limbajul BASIC.

De exemplu o linie de conditie poate arata astfel: IF ( VERB 16 ANO NOUN 2) LOOK WAIT END

Intreaga lista de conditii este data mai jos:

VERB  $X$  - verbul  $x$  a afost tastat in program?

NOUN X - este substantivul x tastat in program?

ADVE  $X$  - este adverbul x tastat in program?

HERE X - este obiectul x aici? Unde se afla in prezenta camera?

**CARR X** - obiectul **x** o fost purtat?

AVAI X - este obiectul x disponibil pentru a fi folosit? **X 1N Y** - este obiectul **x** in camera y? **WEIG X** - stabileste greutatea obiectului **x.**  SET? X - eşte 'MARKER'-ul x pus?

# GRAFIC ADVENTURE CREATOR

#### **Emil Matara**

X CST Y - il pune pe x sa fie Io valoarea contorului munarului y. .

**INCR X** - incrementeaza contorul **x** cu l.

DECR X - decrementeaza contorul x cu 1.

GOTO X - du-te in camera **x** si descrie noua locatie.

CONN X - verifica in tnbcla de conexiuni dupa o legaturaa de la camera curenta folosind verbul x.

STRE X - pure greutatea maxima pe care poti sa o cari **inx.** 

**BRIN X** - aduce obiectul x aici.

FIND X - gaseste obiectul x si se deplaseaza la el (daca 1-a gasit, flreste)

SAVE - salveaza pozitia curenta a jocului pe banda sau disc.

LOAD - incarca un joc salvat.

WAIT - asteapta o noua comanda.

OKAY- afiseaza "OKAY" si asteapta o noua comanda.

EXIT - opreste jocul; jucatorul nu este întrebat, deci poate fi folosita pentru a pierde victile in timpul jocului pina la **'GAME OVER'.** 

QUIT - jucatorul este intrebat daca vrea sa continue; un mspuns negativ reseteazn programul.

MESS X - afiscaza mesajul x.

**PRINT X** - afiseaza numarul **x.** 

LF - afiseaza in modul 'LINE-FEED' pe ecran

**WITH** - este egal cu munarul camerei unde ai pus un lucru pc care l-ai dus pina acolo.

HOLD  $X$  - opreste jocul pentru  $x*1/50$  sec.

X+Y - returneaza valoarea lui x+y.

**X-Y** - retumeaza valoarea lui **x-y.** 

#### **TABELA DE STARI**

Aceasta apare cind lucrezi in modul grafic ("G" pe meniul principal), si de la stinga la dreapta reprezinta:

PEN and PAPER: stiloul porneste pe pozitia "OFF" a 'paper'-ului. Cursorul poate fi pozitionat fara imagine chiar.

**INK:** arata starea fondului.

PAPER: arata starea curenta a fundalului (culoarea hirtiei).

X&Y: arata pozitia cursorului, unde coltul din stinga jos este  $x=0$  si  $y=0$ .

LAST: arata ultima comnada folosita.

PI: indica imaginea grafica pe care o desenezi la un moment dat.

NOTA: Nu va impacientati. Ca sa reveniti la meniul principal in orice moment, apese tasta **'BREAK'** de mai multe ori.

**COMENZI GRAFICE** 

Tastele cu sagcti (5, 6, 7, 8) - muta cursorul.

Tastele cu sageti (5, 6, 7, 8) si CAPS\_SHIFT - muta cursorul din 8 in 8 pixeli.

L (la prima apasare) - linie; fixeaza unul din capetele liniei; muta cursorul.

L (la a doua apasare) - linie; fixeaza cel de al doilea capate al liniei.

E (la primn apasare) - elipsa/cerc; fixeaza centrul; muta cursorul.

E (la a doua apasare) - elipsa/cerc; fixeaza forma finala.

R (la prima apasare) - rectangular; fixeaza un colt; muta cursorul.

R (la a doua apasare) - rectangular; fixeaza forma finala.

D - tipereste UD pune la locatia curenta.

1 - culoarea cernelii.

P - culoarea hirtiel.

- V flash.
- B bright

T - aria pentru text si culoarea borderului.

G - umple atributele pozitiilor.

F - umple de la cursor toata aria cu **INK.** 

A - umple de la cursor toata aria cu **PAPER.** 

W - deseneaza toata imaginea.

**M** - compileaza desene; apare un prompter pentru numaml imaginilor.

C - scoate mai bine in evidenta pozitis cursorului.

 $SS+5$ , 6, 7, 8 - se plimba prin imagine pentru a imbunatati editarea.

SS+5 - un pas înapoi cu o comanda.

SS+8 - un pas înainte cu o comanda.

SS+6 - un pas inapoi cu 5 comenzi.

SS+7 - un pas înainte cu 5 comenzi.

Z - sare la începutul imaginii.

DELEfE - sterge ultima comanda.

CS+9 - sterge de la pozitia curenta pina la sfirsit.

BREAK (apasat odata) - arata numarul noii imagini. BREAK (apasata a adoua oara) - reîntoarce in meniul princi; al.

#### **SUBSTANTIVE SI OBIECTE**

Destul de simplu de folosit. Substantivele sint lucruri pe care programul le recunoaste, cum ar fi: carti, sabli,

etc. Obiectele sint cam acelcasl lucruri, dor ele pot fi deplasate de-a lungul aventurli si sint facute sa apara sau sa dispara uneori. Deci este bine ca obiectele masive, care mi sint deplasabile de-a lungul jocului sa fie definite ca substantive, iar celelalte ca obiecte.

Pentru a introduce un substantiv, apasa "N" iar pentru un obiect apasa "O". Dupa aceasta tasteaza un numar de ldentificare si o descriere a substantivului sau a obiectului. Apasa apoi 'ENTER' si ti se va arata locatia de start. La acest punct poti sa dai obiectelor o anumita greutate si eroul tau va putea cara doar un numar limitat de obiecte.

#### VERBE

Ca eroul tau sa poata duce 'quest'-ul la bun sfirsit trebuie sa-i spui ce se faca si cind se feea. Poti face asta prin folosirea verbelor; exemplu: EAT, DROP, WEST, NORTH, etc.

OAC include propria lista de verbe, dar pod include si tu oricare alt verb pentru a-i da aventurii o tenta mai personala. Pentru a introduce verbele, din meniul principal apasa "V", dupa care tasteaza un munar si verbul propriu-zis; pentru a da mai multe verbe pentru acceasi actiune, dam acelasi numar la mai multe verbe.

Pentru editarea listei de verbe folosim tastele cursor pentru a alege verbul potrivit, dupa care apasa· ENTER si schimba verbul daca vrei. Cind 1-ui schimbat apasa din nou ENTER.

#### **MESAJE**

Acestea sint foarte folositoare de-a lungul 'quest'-ului. Citeva dintre acestea sint mesaje comune (ca de exemplu: Nu inteleg comanda.), De asemenea puteti inventa tot felul de mesaje. OAC va permite sa folosid pina la *255* de mesaje in memoria lui interna si care pot fi apelate la momentul oportun in joc. Pentru a introduce un mesaj, tastati un numar de ordine urmat de mesajul respectiv.

#### **GRAFICA**

Apasati "G" in meniul principal si puteti crea grafica dorita pentru joc. In cadrul sectiunii 'grafice' a GAC veti vedea o 'fereastra grafica', o tabela de stari si un prompter care da un numar la sczeen-uri.

Pentru a demonstra cit de usor este de folosit OAC va propun urmntorul experiment:

-incarcati OAC si apasati T pentru a se incarca in modul 'Quikstart'. Acum tastati **"R",** "l" si "ENTER".

-tastati "A", "Cave" si "ENTER" de trei ori.

-apasati BREAK, apoi CAPS\_SHIFT urmate de SPACE si ENTER.

Tocmai ati creat propriul dumneavoastra joc, mini-adventure. Nu prea este pasionant, dar cate un adventure indiscutabil. Pentru a va intoarce iar in maniul principal, apasati BREAK. de trei ori.

 $hobBIT$   $19$ 

#### **DESCRIEREACAMERELOR**

Aceasta se refera de fapt la orice 'locatie' a aventurii pe care vreti sa o descrieti.

Acestea pot fi: o camera, o pestera, un perking, o vale, etc., orice va trece prin minte. Daca aveti suficienta memorie, puteti introduce pina la 9999 de camere. Camerele constituie osatura principala a jocului dvs, de aceea va sfatuiesc sa luati mai intil o fonie de hirtie (mai mare) si sa le insirati intii pe aceasta, dupa care faceti obligatoriu o harta.

Apasati "R" in meniul principal si apare mesajul: " Which room number?". In acest moment tastati un numar si ENTER. dupa care tastati textul care poate avea pina la 255 de caractere. Apasnti apoi ENTER si va apare mesajul: "Connection are?". Deci GAC va intrebe daca locatia care tocmai ati introdus-o are vreo legatura cu alta locatic. De exemplu, daca locatia introdusa este un automobil, atunci benchcta din spate poate fi locatia unu, bancheta din fata locatia doi, motorul locatin trei, pasagerul locatia patru, etc.

Folosind acest exemplu puteti tasta: **I.NORTH**  2.EST **3.SOITTH 4.DOWN** 

Intre aceste locatil puteti insera si **grafica,** dar dacn nu doriti acest lucru tastati 'ENTER'.

#### **OBSERVATII IN LEGATURA CU CONDITIILE**

-toate conditille sint operationale de la stinga la dreapta.

-GAC necesita spatii intre rinchui, ca si intre VERBE si SUBSTANTIVE si numerele lor.

-conditiile sint verificate pe trei nivele de priorotate, si anume: prioritate inalta, locala si joasa. Prioritatile sint fixate din meniul principal tastind respeciv H, C, si L.

-prioritatea inalta este controlata inainte ca jucatorul sa introduca o comanda de la tastatura.

-prioritatea locala este controlata dupa ce jucatorul a introdus o comanda de la tastatura si are efect mmai in locatia in cure se afla .

-prioritatea joasa este verificata cind jucatorul a introdus o comanda de la tastatura si nu face referire decit la clteva locatil de pe parcursul jocului.

Si cu aceasta, gata! Go to work!

Astept cu nerabdare noile voastre adventures "Made in Romania".

SUCCES!

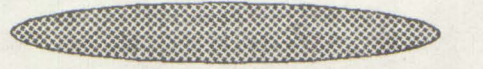

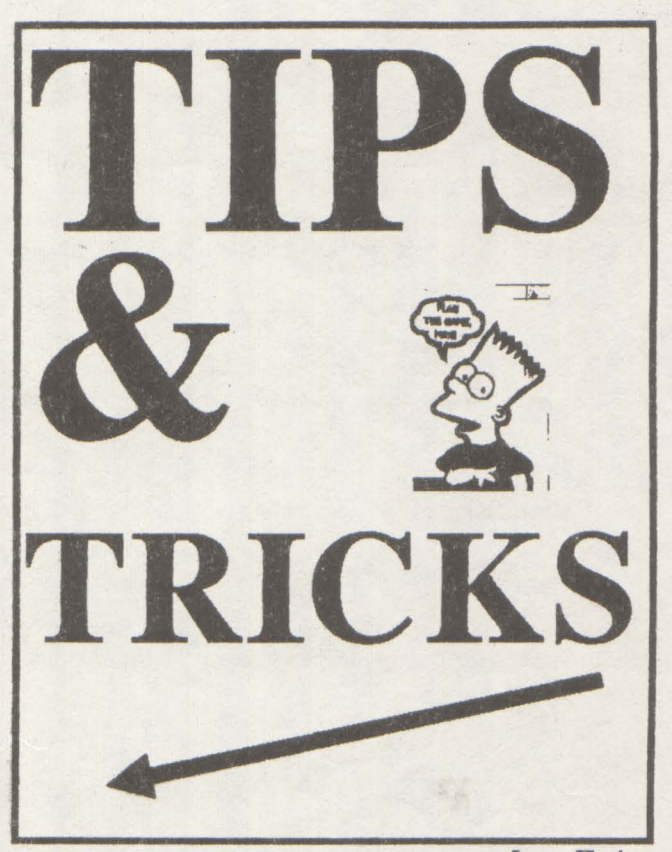

Lupu Florin SPECTRUM

15. LAST NINJA II In lupta cu un inamic stai in fata lui, apasa pe PAUSE, DOWN si FIRE. Puterea lui va deveni mila

16. MAZEMANIA Coduri de acces: Level 1 - NONE 5-HARLECH 9-JUPITER 13- STAYPUFT

17. **MOON STRIKE**  Cind apere mesajul "PRESS ENTER TO CONTINUE" tasteaza CHEAT pt. 255 vieti (nu chiar infinite)

#### **18. NEW ZEELAND STORY**

1n ccmnul cu optiuni tasteazn "FLUFFY" pentru vieti infinite. 1n timpul jocului apesa "ENTER'' pentru a trece la urmatorul nivel.

**19. NIGBTMARE ON ROBINSON STREET**  Redefineste-ti tastele sub forma CHEAT pentru energii infinite

**20. NINJA MASACRE**  Level codes: -SNOW -EASY **-RACK**  -BLUE

-STAO -HULL -BEER -BARD

#### 21. **OPERATION WOLF**

Apasa toate tastele folosite cind apare un mesaj, asteapta inceputul jocului si apasa T pina ajungi la nivelul dorit.

#### **22. QARX**

In "Hi.Score table" tnsteaza "HI.GREG" iar apoi npasa Z,S,D,G,H si B deodata pentru 8 vieti si nivelul urmator.

#### **23. P.4J**

In "Hl.Score table" tasteaza ZEBEDEE pentru vieu infinite.

#### **24. RENEGADE** III

In meniul principal apasn Q si T pina cind se va modifica ecranul, dupa care apasa munaml fiecami nivel pentru a-l completa.

**25. REX**  CODE:88808887939®409 CODE:8985809184889508

**26. SANIXON THE SPECTRUM REMIX**  Defineste-ti tastele CHEAT si foloseste parola LYNN pentru vieti infinite.

#### **27. SHANGHAIWARRIORS**

In **''Hi** Score table" foloseste, numele OUTLAND. De cite ori vei fi la strimtoare ajunge sa apesi DELETE.

#### **28. SHINOBJ**

Redefineste-ti tastele in forma GRUTS.Mesajul va fi: "Hello Cheeky". Acum poti redefini tastele in forma dorita, oricum dispui de vieti infinite.

#### *29.* **SPHERICAL**

Parolele de care ai nevoie: **YARMAK**  RADAGAST ORCSLAYER **MIRGAL**  GHAMINA GLIEP MOURNBLADE **JADAWIN GUMBACHACHMAL ILLUMINATUS** SPACE

30. STARFARCE

Pentru vieti infinite redefineste-ti tastele sub forma TRONIC.

#### 31. **STORMLORD**

Pentru a schimba nivelul tasteaza **''BRINGON-**THEGIRLS" fara spatiu. Ecramul se va bloca, acum este de ajuns sa tastati numarul nivelului dorit (1-4).

#### **32.STRJDER**

Apasa Z si O ; SHIFT si 1 pentru a termina nivelul.

33. TASK FORCE Defineste-ti tastele CRASH pentru vieti infinite.

#### **34. THUNDER BLADE**

Dupa ce incarcl jocul pe ecran va apare

A: Keyboard Speed Controler

B: Joystick Speed Controler

Apasa G sl O, borderul isi va schimba culparea pentru citeva secunde. Continua acum jocul in mod obismult dar daca apesl CR(ENTER) vei ajunge la nivelul urmator.

#### 35. TURBO BOAT SIM

Cind jocul este in stare de pauza apasa T pentru nivelul urmator.

#### **36. TURBO** our RUN

Pentru a obtine timp suplimentar la inceputul fiecarui nivel nposn **P** si **SPACE.** 

**37. TWIN TURBO V8**  In ecranul cu desenul masinii (ultimul) tasteaza "UNIVERSAL PEACE" pentru vieti si timp infinit.

#### **38. THE UNTOUCHABLES**

In "Hi Score table" incearca munele "HUMPHREY BOGART". Pentru urmatorul nivel apasa toate tastele.

#### **39. VATMAN**

Pentru energii infinite redefineste-ti tastele in forma CHEAT.

#### **40. WONDERBOY**

Pentru a avea direct din start skateboard-ul alege "two player mode" dupo care vei ovea skoteboard-ul liber apasind DFLETE siCS+SS. Dupa care pomind jocul vei avea toate vietile si skoteboard-ul.

#### **41.XENON**

Pomeste jocul in mod obismiit si **apasa BREAK pentru**  pauza. Apasa tastele T, I, N si **Y,** acum **FIRE sivei avea**  vieti infinite.

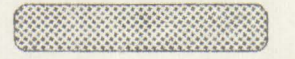

**PC** 

La WING COMMANDER 1, daca la **început tastezi**  WING ORIGIN, în joc orice nava prinsa in **colimator se**  distruge cu ALT+DEL.

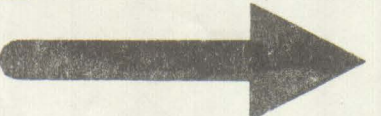

**BOGZA COSMIN** (SAWNSOFT) 1 Rutine de incarcare a) CHRONOS (varianta M1 loading) 10 CLEAR 24791 20 LOAD" " CODE 24792,38652 30 LOAD" " CODE 16384,759: RANDOMIZE USR 24830 40 LOAD" " CODE 16464,1968: RANDOMIZE USR 24833

b) DAN DARE 1

(varianta M1 loading) 10CLEAR 24751 20LOAD" "CODE 24752,36841 30LOAD" "CODE 16384,3263: RANDOMIZE USR 24792 40LOAD" "CODE 16464, 1906: **RANDOMIZE USR 24795** 

<u>an Mill Will Will Will Will Wa</u>

ERDELYI BELA -- POKE-uri **GHOSTBUSTERSII:** LEVEL 1: 48240, 183: 49494, 0: 49712,0:49624,0 LEVEL 2: 53963,0: 54502,0 **DOUBLE DRAGON II(128K):** 29014,0:29033,0 MIG 29: 42965,36 **INDIANA JONES 3 (128K):** 40461,0: 44516,0:4 4356,0 **BESTIAL WARRIORS: 41566, 183 SPOOKED: 60504,255 SALAMANDER:** 38498,0;35616,0:38592,0 **ANFRACTOUS: 31729,0: 34752,0 SANXION: 36585,0 STREET GANG: 39254,0 SAS COMBAT: 33034,0** DOMINATOR: 27524,0 TITAN: 33199,0:33313,0 **VICTORYROAD:** 39386,255: 39403,255 **BLASTEROID: 28468,0** H.A.T.E.: 53246,14 **STREET FIGHTER:** 42348,201: 37963,0: 42698,0 **ROCKSTAR: 25612,201** 

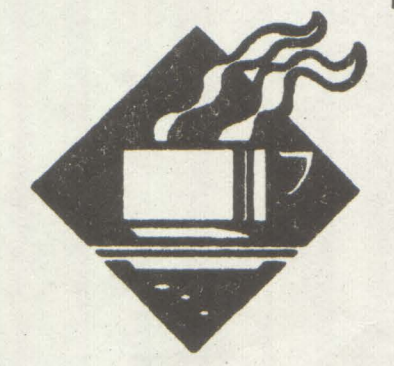

NAVY MOVES: LEVEL 1: 49923,0 LEVEL 2: 54035,0: 54047,0 **XYBOTS: 27333,182** ELIMINATOR(HEWSON): 40311,0:44715,0 **POPEYE2: 46804,0 KAMIKAZE: 28581,0 AFRICAN TRAIL:** 32289,0:32475,0

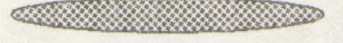

#### **CERNAT CIPRIAN**

**CHUCKIE EGG1-Incarcarea** acestul joc se face de catre o subrutina scrisa in limbaj de asamblare, deci nu exista un program in BASIC care sa se termine in RAND. USRXXXXX. Iata cum se introduc POKE-urile in acest caz: 1.Se incarca primul bloc cu **MERGE** 2.Dupa aparitia mesajului 0 OK 0:1 se introduce secventa urmatoare : **POKE 24514,0** POKE 24515,91 POKE 23296, 175 **POKE 23297,50** POKE 23298,85 POKE 23299, 167 POKE 23300, 195 POKE 23301,16 POKE 23302, 164 GOTO 10 Dupa aceasta se continua inregistrarea jocului de pe caseta.Este posibil ca pe ecran sa apara "GAME OVER", dar nu este nimic, jocul va continua. 2. GYROSCOPE 54754,200 3. HIGHWAY ENCOUNTER 40905,0 40772, 195 40773, 123 40774, 157 **4. HOBBIT** Header: 1 CLEAR 59054  $N = 65150$ **TO**  $\overline{2}$ **FOR** 65173:READ A: POKE N,A: NEXT N **3 LOAD" "CODE** 4 RAND.USR 65162 5 RAND.USR 65150 6 DATA 33, 0, 64, 17, 120, 230, 1, 0, 24, 237, 176, 201, 33, 120, 230, 17, 0, 64, 1, 0, 24, 237, 176,  $201$ 

5. HUNCHBACK: 26888.0 **6. JACK BEANSTALK** 56388,62: 56389,27: 56390,0: 42404,255

**COMMODORE HARD HAT MACK: 16877, 173 LASERSTRIKE: 16475, 173** MINER'S 2049: 3450, 173 **CRAZYKONG: 30624, 200 CROSSFIRE: 27625, 173 BLAGGER:3560, 8** SEAFOX: 7337, 173 POOYAN: 20634, 173 **Q-BERT+R-NEST: 4446, 173 JUMPIN JACK: 27304, 173** FROGGER: 18432, 173 **BUCUR MIRCEA ORADEA** Interfata intre: seriala calculator **Si** imprimanta seriala K6313. In principiu s-a" folosit portue paralel identic cat folosirea lui ing calculatorul TIM-S. In schimb in loc safe se foloseasca doan  $un$ 

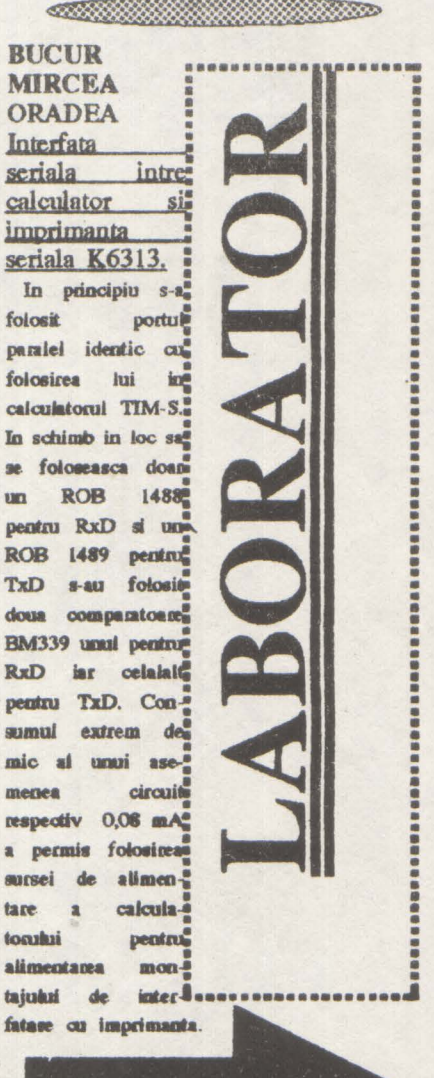

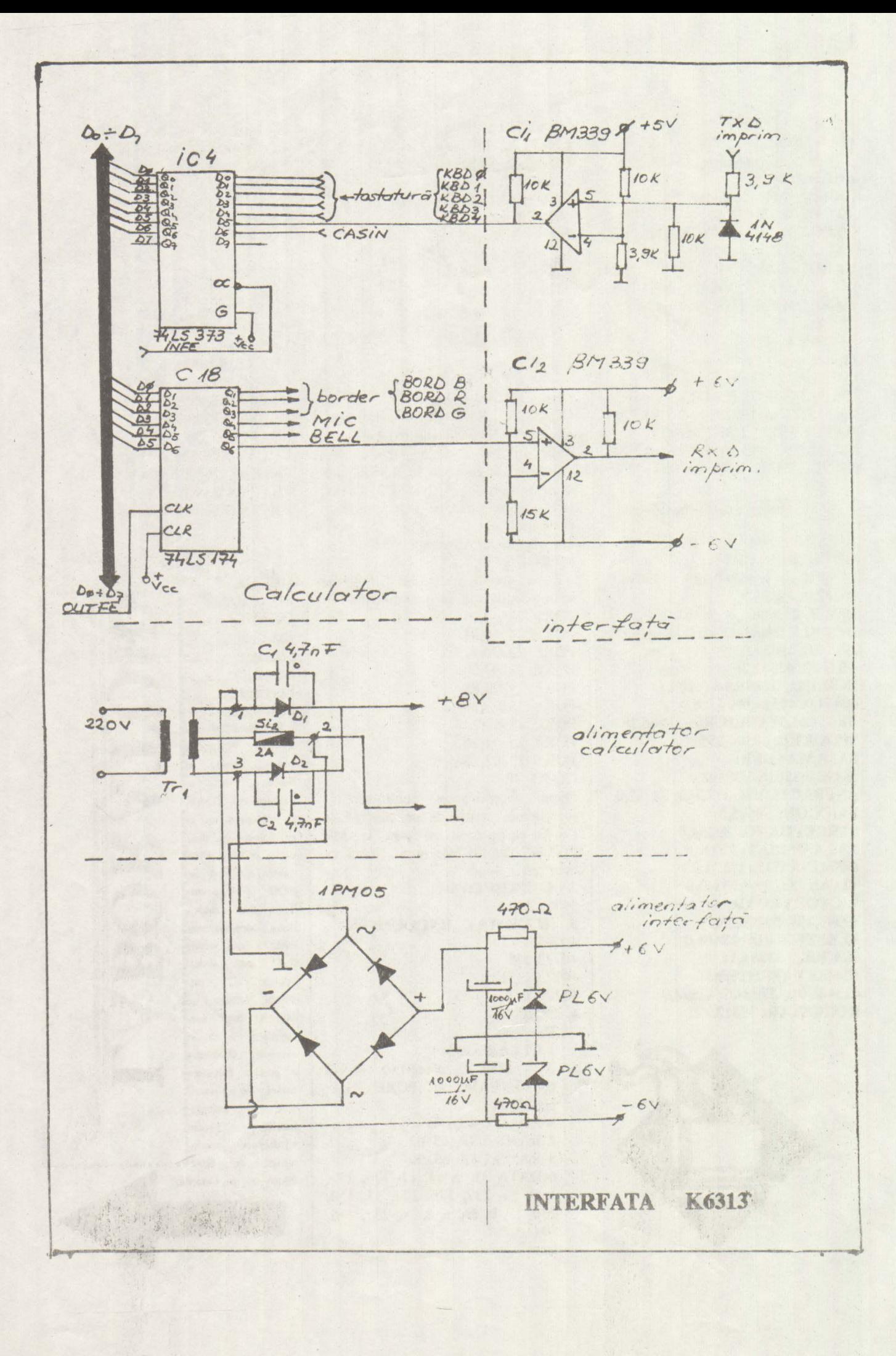

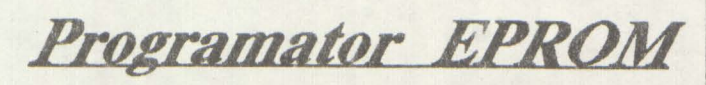

**Viorel Stan** 

In acest numar publicam softul pentru programatorul de EPROM Spectrum, interfata din numarul trecut. In numarul viitor: date constructive.

1 REM " \*\*\*\*\*\*\*\*\*\*\*\*\*\*\*\*\*\*\*\* **# EPROM PROGRAMMER \*** 善 CRC  $'US 91*$ 差 \*\*\*\*\*\*\*\*\*\*\*\*\*\*\*\*\*\*\*\*\* 2 LET ADR=61466: LET KICSI=60 868: LET NAGY=60890: LET LIST=60 532: LET PAKOL=60580: LET VERIFY =60134: LET URITE=60128: LET CHE  $CK = 60277$ 3 LET CLEAR=0: LET T\$="": LET M=0: LET N=0: LET R=0: LET ERRO R=0: LET SPACE=32000: POKE 23681  $,1$ 4 DEF FN Y (X) =PEEK (X) +256 \*PE EK (X+1) 5 DIM 5\$(5,6) 6 DATA "2716 ", "2732 ", "276 ", "27128 ", "27256 " 7 FOR I=1 TO 5: READ 5\$(I): N EXT I 8 LET ROREG=FN Y (RDR) : LET AD RE16=FN Y(ADR+2): LET ADRE32=FN Y (ADR+4) : LET ADRE64=FN Y (ADR+6) : LET ADRESP=FN Y (ADR+8) 10 OUT 59,255: OUT 59,0: OUT 1 87,255: OUT 187,0: OUT 251,255: OUT 251,0 20 OUT 27, 127: OUT 155, 223: OU T 219,255 25 PAPER 1: BORDER 1: INK 7: C L<sub>S</sub> 28 GO TO 100 30 LET E1=0: LET ERROR=0: CL5 : LET LN=2: PRINT AT LN, 0; "EPROM TYPE", "1"; AT LN+2, 0; "URITE", " 2"; AT LN+4, 0; "VERIFY", "3"; AT L N+6,0; "READ", "4"; AT LN+8,0; "LIST ", "5 "; AT LN+10, 0; "CHECK", "6 "; AT LN+12, 0; "I. IDENTIFYER", "7 "; AT LN+14, 0; "LOAD BYTES", "8"; AT LN+16,0; "SAVE BYTES", "9"; AT LN+ 19,0; "YOUR CHOICE UAS", T\$ 50 LET H=CODE INKEY\$-48 55 IF A() 1 AND A() 2 AND A() 3 A ND A()4 AND A()5 AND A()6 AND A( GO TO >7 AND R()8 AND R()9 THEN

60 PRINT AT LN+2\*(A-1), 16; OVE R 1; FLASH 1;" "

PRINT #1; "EP 63 IF T\$="" THEN ROM TYPE NOT DEFINED": PRUSE 0: GO TO 100

65 GO TO A\*100

99 LET X1=INT (X/256): LET X2= X-256\*X1: POKE ADREG, X2: POKE (A DREG+1), X1: RETURN

100 LET E1=0: CLS

110 LET LN=4: PRINT AT LN, 0; "27 16", "1"; AT LN+2, 0; "2732", "2"; A T LN+4, 0; "2764", "3 3"; AT LN+6 ,0; "27128", "4 4"; RT LN+8,0; "272 56", "5"; AT LN+10, 0; "CMOS", "6"; AT LN+12,0; "NMOS", "7"; AT LN+14,0 ; "CONTINUE", "8";

120 IF E1>2 THEN GO TO 100 121 PAUSE 0: LET A=CODE INKEY\$-48: IF NOT ((A<=8 AND A>=0) OR ( R=-12 OR R=-13)) THEN GO TO 120 125 IF R=0 OR E1)2 THEN GO TO 100

130 IF ROD THEN PRINT AT LN+(A -1)\*2,16; OVER 1; FLRSH 1;" " LET LENGHT=2\*1 140 IF A=1 THEN 024: LET E1=E1+1: RANDOMIZE USR KICSI: GO SUB 160: LET X=ADRE16: GO SUB 99: LET T\$=5\$(A): GO TO 120

141 IF A=5 AND E1=0 THEN LET L ENGHT=32\*1024: RANDOMIZE USR NAG Y: GO SUB 176: LET X=RDRESP: GO SUB 99: LET T\$=5\$(5) +"N": FOR I= 10 TO 20 STEP 2: POKE FN Y(ADR+I ), 118: NEXT I: POKE FN Y (ADR+22) , 103: POKE FN Y (RDR+24), 255: POK E FN Y(ADR+26), 191: POKE FN Y(AD R+28), 255: GO TO 30

142 IF A=2 THEN LET LENGHT=4 \*1 024: LET E1=E1+1: RANDOMIZE USR KICSI: GO SUB 170: LET X=ADRE32: GO SUB 99: LET T\$=5\$(A): GO TO  $120$ 

143 IF R=-12 THEN GO SUB 190: LET LENGHT=16#1024: LET E1=E1+1: RANDOMIZE USR NAGY: GO SUB 170: LET X=ADRESP: GO SUB 99: LET T\$ =5\$(4): PRINT AT LN+6,19; FLASH 1: OVER 1;" ": GO TO 120 144 IF R=-13 THEN GO SUB 190: LET LENGHT=8\*1024: LET E1=E1+1: RANDOMIZE USR NAGY: GO SUB 170: LET X=ADRESP: GO SUB 99: LET T\$= 5\$(3): PRINT AT LN+4, 19; FLASH 1 ; OVER 1; " ": GO TO 120

50

hobBIT

145 IF A=3 THEN LET LENGHT=8\*1 024: LET E1=E1+1: RANDOMIZE USR  $R = EPR$ : NAGY: GO SUB 170: LET X=RDRE64: GO SUB 99: LET T\$=5\$(A): GO TO 1  $20$ 146 IF A=4 THEN LET LENGHT=16\* 1024: LET E1=E1+1: RANDOMIZE USR NAGY: GO SUB 170: LET X=ADRE64: GO SUB 99: LET T\$=5\$(R): GO TO  $\Omega$  $1201$ 147 IF R=8 AND T\$="" THEN GO T 0 100 148 IF LEN T\$=0 AND (A=6 OR A=7  $\Omega$ OR A=8) THEN LET E1=0: BEEP .3 , +1: BEEP . 3, -1: PRINT AT LN+ (R-1) #2, 16; A: GO TO 120 149 IF A=8 AND T\$(6 TO 6)=" " T HEN PRINT AT LN+12,16; OVER 1; " ": PRINT #1; "CMOS OR NMOS ?": B EEP .3,1: BEEP .3, -1:: GO TO 120 150 IF LEN T\$=0 AND (A=5 OR A=5 ) THEN BEEP . 3, +1: BEEP . 3, -1: PRINT AT LN+(A-1) #2,16;A: GO TO  $\mathfrak{L}$  $120$ 151 IF R=6 THEN LET E1=E1+1: L ET T\$(6 TO 6)="A": FOR I=10 TO 2 SR PAKOL 0 STEP 2: POKE FN Y (ADR+I), 118: NEXT I: POKE FN Y (ADR+22), 103 LET  $E1=E1+1$ : L 152 IF R=7 THEN ET T\$(6 TO 6) = "N": FOR I=10 TO 2 0 STEP 2: POKE FN Y(ADR+I), 117: NEXT I: POKE FN Y (ADR+22), 87 153 IF R=8 AND T\$(6 TO 6) <>" " THEN GO TO 30 155 GO TO 180 160 POKE 60315, 203: POKE 60316,  $=$ "; EPR1 223: POKE 60478, 203: POKE 60479, 223: POKE 60595, 203: POKE 60596, 223 165 RETURN 170 POKE 60315, 203: POKE 60316, 247: POKE 60478, 203: POKE 60479, 247: POKE 60595,203: POKE 60596,  $247$ 175 RETURN 176 POKE 60315,0: POKE 60316,0: POKE 60595,0: POKE 60596,0: POK E 60478,0: POKE 60479,0: RETURN 180 GD TO 120  $=$ "; EPR1 190 POKE FN Y(ADR+24), 247: POKE FN Y (ADR+26), 183: POKE FN Y (ADR +28), 247: RETURN 199 STOP Ø 200 INPUT "FIRST ADDRESS IN RAM =";RAM0, "LAST ADDRESS IN RAM=";R AMU, "FIRST ADDRESS IN EPROM="; EP  $\mathbb{R}$ 

210 LET N=RAM0: LET M=RAMU: LET 220 RANDOMIZE USR WRITE 290 PAUSE 0 299 GO TO 30 300 INPUT "FIRST ADDRESS IN RAM ="; RAM0, "LAST ADDRESS IN RAM="; R AMU, "FIRST ADDRESS IN EPROM="; EP 310 LET N=RAM0: LET M=RAMU: LET R=EPR: LET ERROR=0 320 IF INKEYS=" " THEN GO TO 3 330 RANDOMIZE USR VERIFY 390 PAUSE 0 392 IF N+1<M AND ERROR<>0 THEN LET N=N+1: LET R=R+1: LET ERROR  $=0: 60 70 320$ 399 GO TO 30 400 INPUT "DESTINATION IN RAM=" ; RAM, "FIRST ADDRESS IN EPROM=" : E PRØ, "LAST ADDRESS IN EPROM="; EPR 410 LET N=EPRØ: LET R=RAM: LET M=EPR1: LET ERROR=0: RANDOMIZE U 490 PRUSE 0 499 GO TO 30 500 PRINT #1; ("LIST RAM/EPROM") 502 PAUSE 0: LET US=INKEYS 503 IF US="R" THEN GO TO 1000 504 IF W\$="E" THEN GO TO 506 505 GO TO 502 506 INPUT "FIRST ADDRESS IN EPR OM=";EPRØ, "LAST ADDRESS IN EPROM 510 LET N=EPRØ: LET M=EPR1: LET R=SPACE 520 IF SPACE+EPR1-EPR0>=60000 T HEN PRINT #1; "OUT OF MEMORY": P **AUSE 0: GO TO 29** 530 RANDOMIZE USR PAKOL: LET N= SPACE: LET M=N+EPR1-EPR0: RANDOM IZE USR LIST 590 PAUSE 0 599 GO TO 30 600 INPUT "FIRST ADDRESS IN EPR OM=";EPRØ, "LAST ADDRESS IN EPROM 610 LET N=0: LET M=EPR1-EPR0: L ET R=EPRØ: LET ERROR=0 615 IF INKEY \$=" " THEN GO TO 3 618 RANDOMIZE USR CHECK 620 PAUSE 0

 $24$ 

#### hobBIT

```
630 IF R+1<H AND ERROR<>0 THEN
 LET R=R+1: LET ERROR=0: LET N=R
: GO TO 615
 690 GO TO 30
 700 LET N=0: LET M=1: LET R=SPA
CE
 710 OUT 5.0: RANDOMIZE USR PAKO
L: OUT 5,255: LET N=SPACE: LET M
=N+1: RANDOMIZE USR LIST
 720 PAUSE 0: GO TO 30
 800 INPUT ("NAME="); X$
 810 LOAD X$CODE 40000
 820 GO TO 30
 900 INPUT ("NAME="); Y$: INPUT (
"START ADRESS="); X: INPUT ("LENG
HT = "1:Y910 SAVE YSCODE X, Y
 920 GO TO 30
999 STOP
1000 INPUT "FIRST ADRESS IN RAM=
"; RAMØ, "LAST ADRESS IN RAM=": RAM
\mathbf{A}1010 LET N=RAM0: LET M=RAM1: RAN
DOMIZE USR LIST: PAUSE 0: GO TO
30
9000 SAVE "PROG.EPRM2" LINE 9100
9010 SAVE "EPRCRT"CODE 60000,152
6
9099 STOP
9100 CLEAR 31999
9110 LOAD "EPRCRT"CODE 60000,152
6
9120 RUN
```
EPROM PROGRAMMER CODE

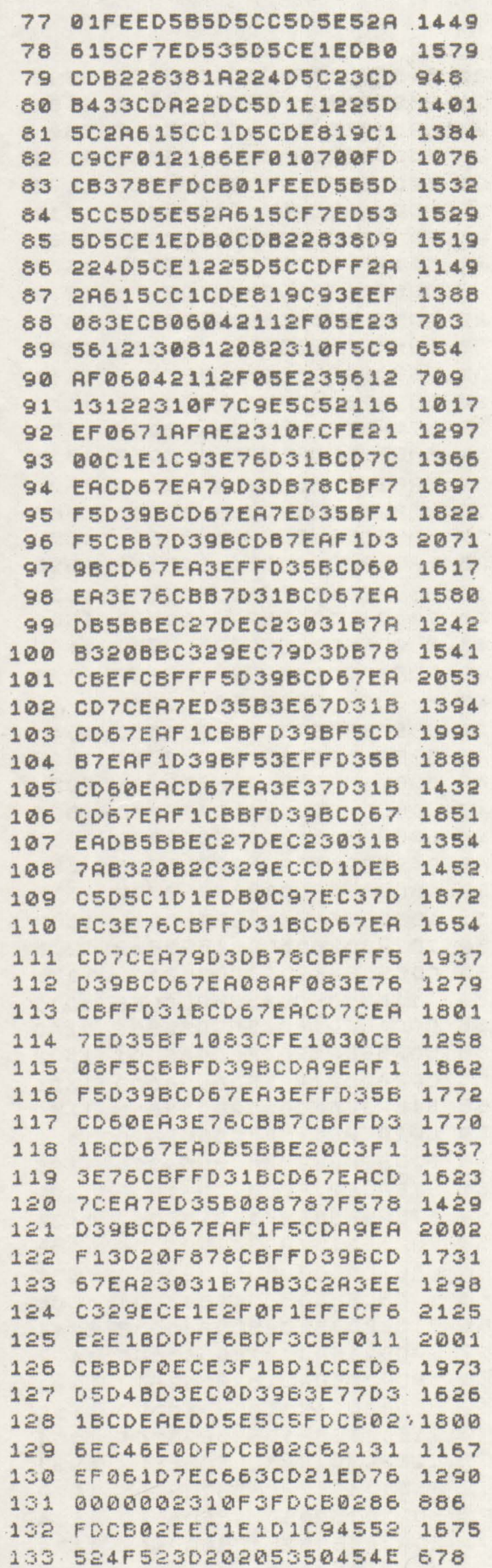

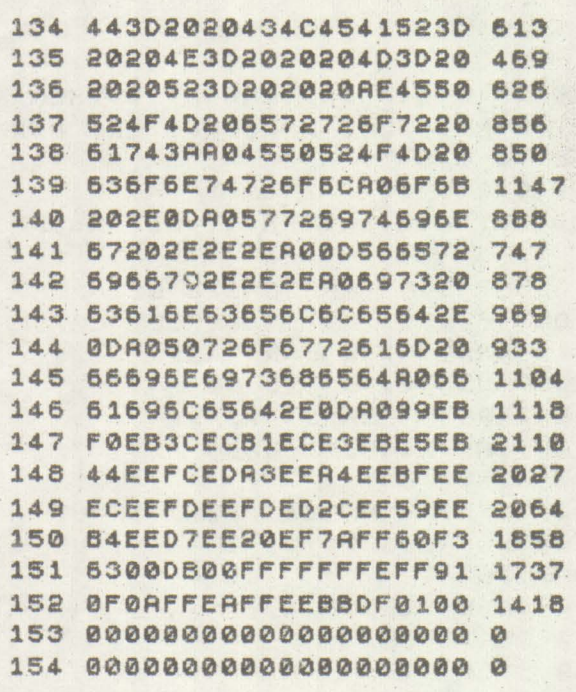

Tips & Tricks by Virgil Percec **AFTERBUNES** POKE 36739,119:POKE 40054,120:POKE40098,120 BRAD BL. THE GALACTIC BARBARIANS POKE 30506,255 **CASTLE MASTER** POKE 49437,183 CHASE HQ POKE 38325,0 POKE 33040, 0: POKE 33041, 0 **COBRA FORCE** taste definite: S, I, M, O, N **CRACKDOWN** POKE 33261,62 DARIUS+ POKE 39291,0<br>DEFENDER OF THE EARTH **POKE 52944,0 FUNKY PUNKY** POKE 36863,0

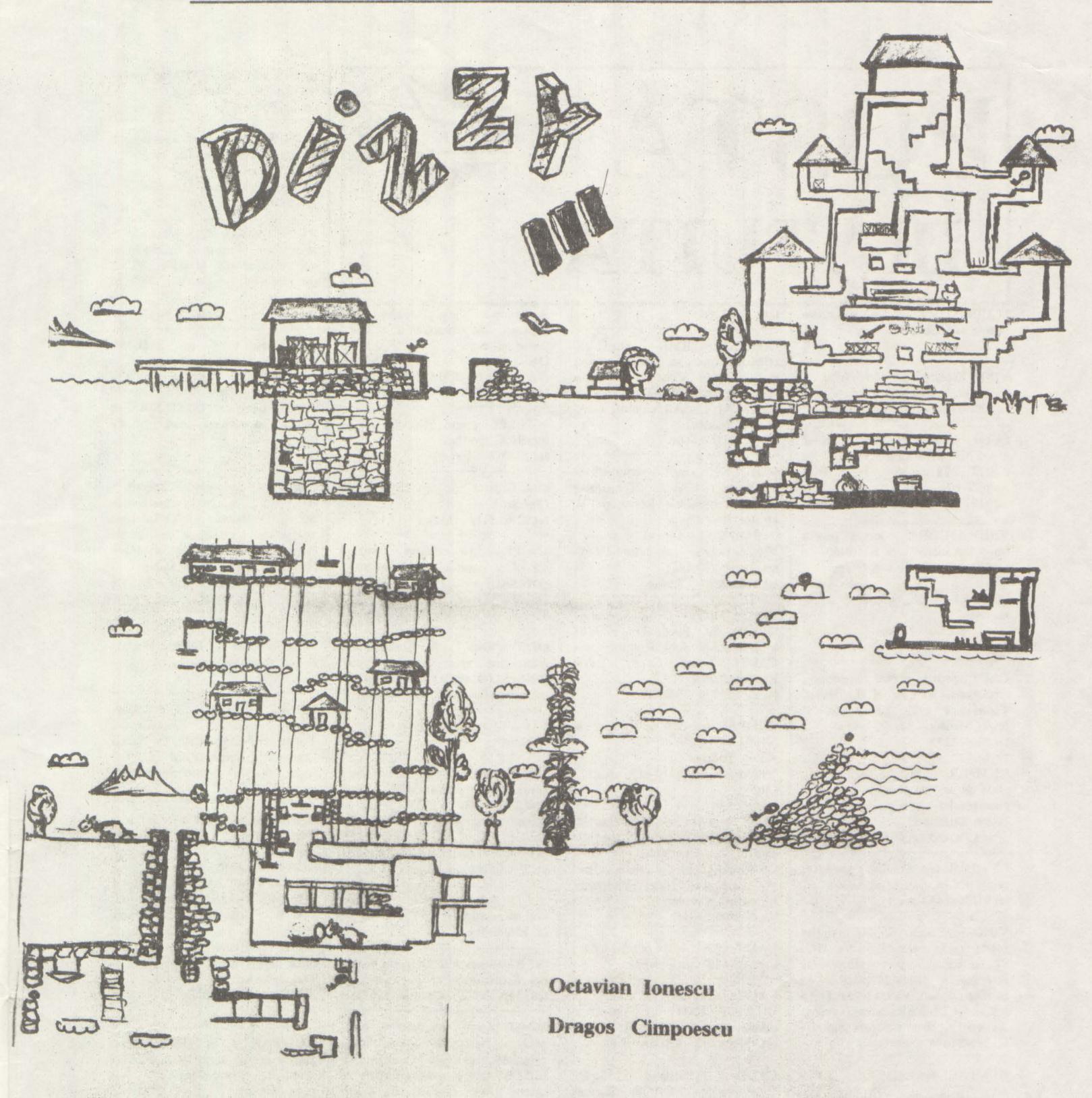

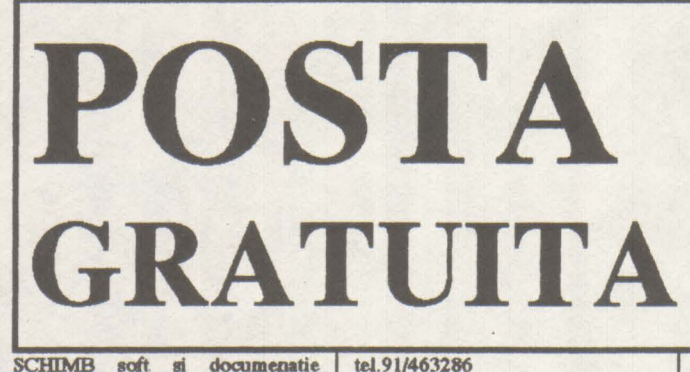

SCHIMB soft si documenatie pentau ATARI 520ST. tel791087

VIND Commodore 64 cu disc, caetafon, cartridge, soft. la club-Dan Grigorescu

OFER jocuri pentru Spectrum: Nigel Mensel, Batman, etc... CAUT: Terminator I+II, Fist, Elite, Toyota, etc... tel.718771 - Marius

VIND (SCHIMB) jocuri peatro Spectrum dintre cele mai noi! tel.974/34326 - Lucian Dragan

SCHIMB jocuri, utilitare, documentatie. tel91/460060 - Florin 91/463980 - Doru

CAUT jocuri pentru Spectrum: Robozone, Shadow of the Beast, Terminator I+II, Elite, etc, si Nigel Mensel. Ofer 50 lei/joc. tel 926/ 12255

CUMPAR or.reviste hobBIT, in afam de nr. 1(5) si 3(8). Doresc sa corespondez.

Florin Bostioa -

com.Berca/bl.A4/ap.8/jud.Buzau

CUMPAR sau SCHIMB jocuri si utilitare C64 (noi) - pe banda. tel 91/659244 - Alex

VIND/SCHIMB HC-90 (sigilat foarte putin folosit) contra HC-91 cu extensie pentru floppy si imprimanta, diferenta platibila in bani sau jocuri. VIND jocuri la 15 lei/buc. CUMPAR carcasa pentru Amstrad 6128 si tastatura Sinclair tel.972/81456 - **Justin** 

CUMPAR tastatura HC. VIND sau SCHIMB jocuri Spectrum; ofer: Robocop, Spike in T.,<br>Robozone, HQ 1&2 simulte alte noutati. CAUT Lemmings, Back to the Future 3. tel. 92/119670 - Cristi

VIND/SCHIMB jocuri pentru Spectaum. OFER: Red Heat, Robocop, Hacker, T.Ninja, etc... CAUT: Robozone, DD2, Robocop 2+3, Predator 2, Castle Master, Chess.

CUMPAR/SCHIMB joani si utilitare Spectrum. OFER: Gunship, Ocean Conqueror, Ninja Masacre, Ikari Warriors, Ace of aces. CAUT: SAS combat, Lemmings, Sentinel. tel. 172708 - **Dlw** 

SCHIMB jocuri compatibile<br>Spectrum CAUT Terminator CAUT Terminator I+II, Robozone, Robocop II, Driller, The Crypt. tel.91/628062 - Daniel VIND urgent calculator **HC-90** nou, pret 22000lei. tel.915/13042 - Laum

VIND/SCHIMB jocuri Spectrum. OFER: Sir Fred, Ret. of Jedi, Indiana J., Shinobl, Robocop, etc. CAUT: Satan Copy, Tutor, **Robocop** l+Il. td. 91/463479 - **Mihai** 

CUMPAR hobBIT  $n$ r. 1, 2, 3, 4, S/1991. Aurel Todorut Str.Donath nr.23, Bl.M3, ap.30 Chaj

OFER o caseta ai -jocuri **(gmtult)**  ~lui care iml ~ **da** poke-urlle pentru: Operation Wolf, Op.Thunderbold, Shinobi, Ikari **Wurion, Red Beat, Vigillame,**  Midnight Resistance.<br>tel. 773334 - Emil

CAUT CIA-2-6526 pentru C64. C.P. 631-13 - Adi/Galati

CAUT interfata de disc pt HC.OFER 10000 lei; cumpar si numai cablajul (4000 lei). tel.95/166957 - Adrian d.17

CAUT: Terminator I+II+III, **Exterminator**, **DD2** si **Shadow** Warrior.

tel.955/43006 - Toderas

SCHIMB jocuri Spectrum. OFER: Bomb Jack l+Il, Saboteur I+II, Sex, Barbarian 2, Rambo;CAUT:Spy cs spy, B-Arbarian I, Exterminator. tel.94/311014

SCHIMB jocuri. CAUT: Shadow of the Beast, Robozone,

**R** obocop 2, Wing C. si **ale** jocuri pentm Spectrum;OFER: Elite, Gunship. *etc.* Dan Caragea Str.Tulcea nr. 10/bl.TM2/ap.45 Constanta SCHIMB jocuri Spectrum cu tematica sportiva. tel.104813 - Ionut. CAUT orice joc din topul 1992 (Spectrum). tel.929/15215 - Mihai CAUT carte tehnica Cobra / CP-M si controlor de disc 8272 (D76SAC). Dumitru Darie Timisoara/Complex Stud. 64/210 OFER: Fiat l, 2, 3, MIG-29, After the war, Action Force, Predator (si altele); CAUT jocuri gen "Predator" sau "Saboteur" George Tobescu BLUnirii nr.10/bLG l/ap.46 **Focsani** VIND **cak:uJator** JET cu **iote.data**  pentni imprimanta si joy-stick. Pret:20000 lei. VIND, OFER la schimb jocuri noi. tel.956/60519 tel914{463872 - Georae

Cristian Coza Str.Fratii Golesti nr. 14/ bLA6A/ ap.3/ Cimpolung Argea VIND jocuri pentru Spectrum noi, sau schimb

SCHIMB-au V1ND jocwi foarte noi Spectmm.

VIND pentru calculatoare com**pettile** Sped.rum **iote.data** imprimamta paralela compatibila **EPSON**, text si grafica+editor de texte. VIND dischete cu jocuri **peotm** HC. tel440881 - **Horia** 

**aJMPAR nu** SCHIMB jocuri Spectmm. Pret maxim :30-50 lei Kiss Dezso Str. Verdinr. 10/A ap.12 Timisoara

VIND **imprimama gmflca**  IGRAF-PC, format A3, A4, compatibila **EPSON** MX80, in garantie. OFER consumabile. tel.434504 - Alin

CUMPAR la preturi avantajoase programe pentm creion optic. Ioout Cioolu Str.Ghe.Doja or.7/Marasesti/ jud. Vrancea

VIND interfata ZX1-Spectrum + microdrive + cartuse microdrive, cu documentatia aferenta. VIND documentatie. + reviste PC in franceza.

tel.931/44450 - Dan d.16

CUMPAR, VIND sau SCHIMB programe si jocuri pentru PC. tel.92/481523 - Alexandru

VIND interfata POKE-MAKER peatm jocuri cu vieti infinite **peotm** HC. tel.106554

CUMPAR calculator Spectnun, HC, CIP, la pret convenabil. SCHIMB jocuri. VIND interfata kempston + joystick si unitate floppy 5" + interfata cu iesire pentm floppy si imprimanta. bd.1 Decembrie 1918 /bl.249/  $ap.24$  / Tg.Mures

CUMPAR avantajos Teminator<br>1+2, Spike in T., Bubble Bobble. Sunati si nu veti regreta. tel.422052

OFER: Elite, Robooop, Predator, DD1+2, Biocomando, Tutor, **T.Nioja;** CAUT: **Satan**  Copy TErminator, Lord of Midnight, Rastan - pentru Spectrum. tel.919/10302

OFER documematle bard si **aoft**  pentru IBM-PC, Sinclair, A-**Amstmd.**  tel.694914 - Edi

SClilMB jocuri **prin posta;**  CAUT : Terminator 2, Sentinel, **Bsck** to **tbe** Future, Life **Guard,**  etc. si comenatrii, harta, poke-uri, orioe despre jocul; Sir Fred. Tudor Tarliu

Str.Progresului/bl.32/ap.12 Baicoi/Prahova

CUMPAR / SCHIMB jocuri Spectmm 48 si utilitare. CAUT<br>monitor monocrom pret. monitor **monocrom ra:mabii.**  tel 91/411099

CAUT jocuri Spectrum. Posed Ninja Turtles. tel.964/10351 - Stelian<sup>.</sup>

CUMPAR calculator Cobra + Opus nou sau in perfecta stare de functionare. Sint interesat si de alte ofeste interesante. tel.974/43363 - Adi

### $hobBIT$   $29$

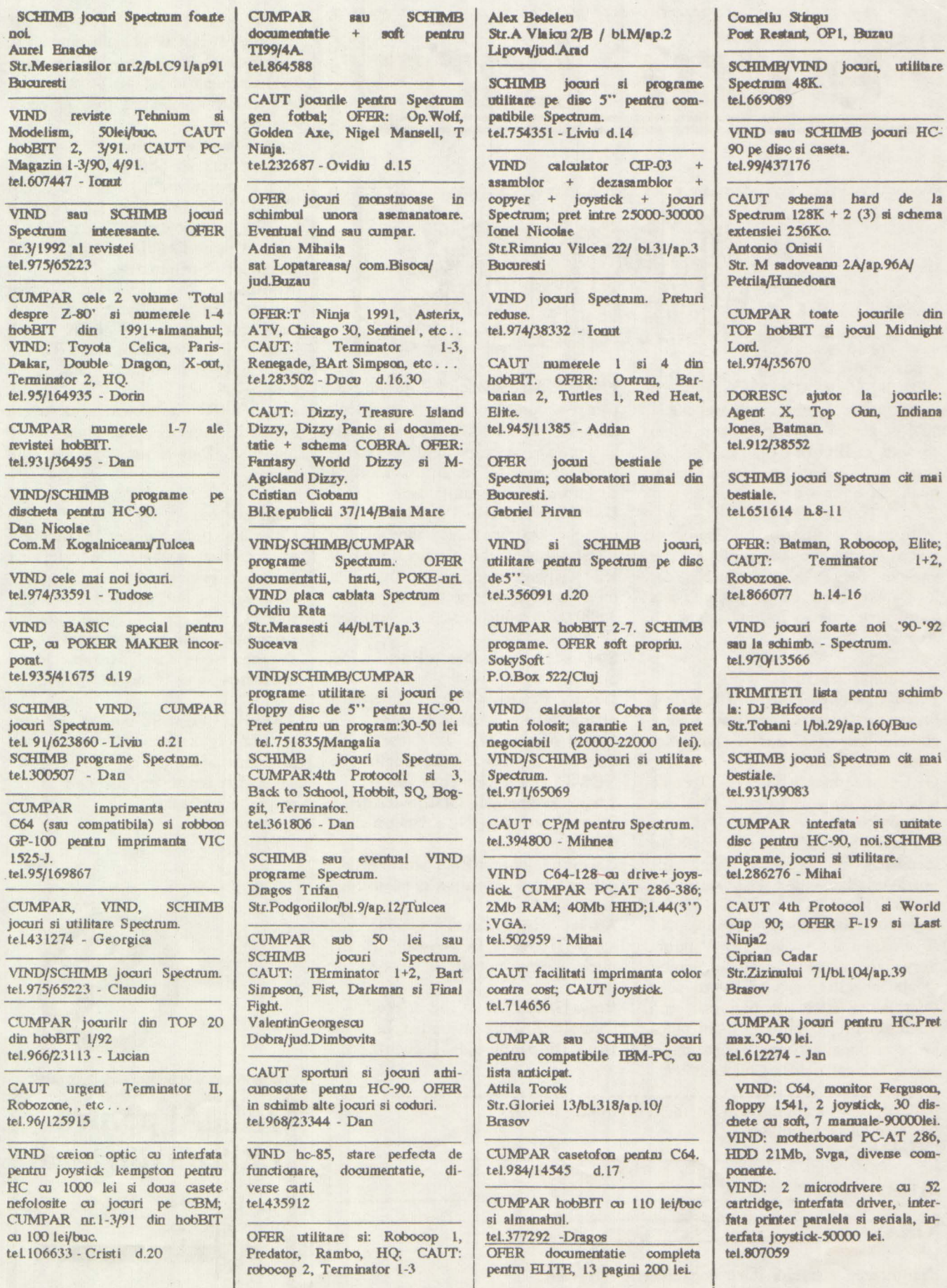

din

Last

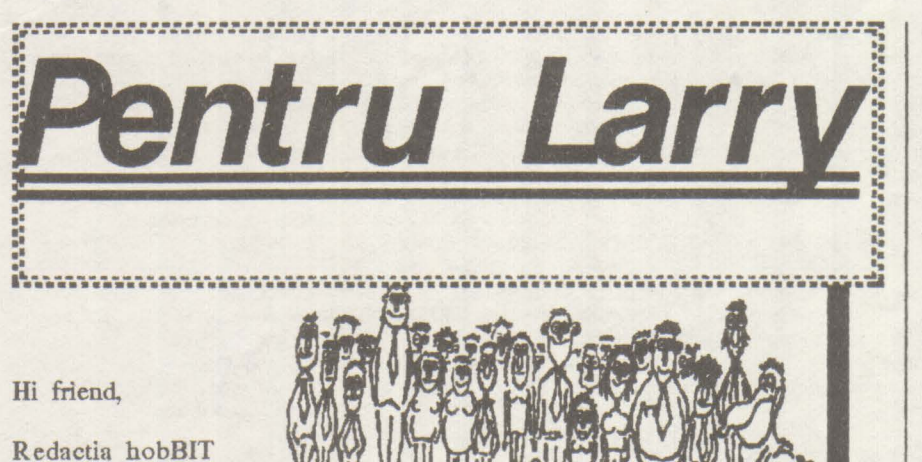

va multumescte

pentru sprijinul vostru. Am primit o groaza de scrisori; critici. laude. racneli: si totusi citeva au fost acelea care spuneau ca n-au ce face cu hobBIT-ul; in rest, se pare ca foloseste la ceva: putin, mult. dar e 'de-a noastra'.

Sper ca la sfirsitul lui august sa putem aparea cu un supliment de vacanta (ceva gen almanah), dar inca mi e sigur ca se poate. Daca totusi apare, se va intimpla dupa 23 August (I).

#### Si acum **scrisorile:**

**Petro Cioponea-Petrosoft/Buc:** Din pacate nu putem sa publicam adresa clubului vostru pina cind nu avem actele de infiintare

**Gr.Constantinescu/Buc:** Trebuie schimbate doua cipuri din C64. Nu sint probleme.

**Corneliu Stefan/Buc:** Nu poate sa identifice ce procesor are; cine poate sa-1 ajute sa sune la tel:307975 d.20.

**Socaciu Tiberiu-Sokysoft/Cluj:** Ne sugereaza sa trecem pe Ventura. Sory, sintem de la inceputul anului. O alta sugestie ar fi sa listam pe o imprimanta cu laser; nici daca am vinde tot tirajul intr-o zi n-am putea sa ne cumparam una; "dupa buget coane Fanica!". **Pe** la Cluj e altfel?

**Florin Cberbis/Buc:** Pe drumul pe care l-ai ales (acela al butonarilor), nu exista alta cale de a afla raspuns la intrebari decit venind la club simbata, ora 11 in curtea liceului de Informatica (avem si banei ... ) **Gabriel Nitu/Moinesti:** ELlTE este un joc extraordinar; navele din

revista sint si din variante C64 si PC. Misiunile le caped cu timpul; la fel si agentul, Stiu pe cineva care are 3.000.000 credite dupa 1 1/2 ani. Ce zici?

**Stefan Costacbescu/Buc: Se**  publica.

**Ducu Predescu/Buc:** Interesnat desen, trebuie sa luam legatura.

**Florin Moga/Cluj:** Este destul de frecvent la C64. Veri pagina de NEWS (o 'sa te cam coste ceva)

Liviu **Astancioaiei/Slatina:+Adrian**  Stanca/Gaiesti: Nu exista un club. Daca poti . . .

Cristian Ciobanu/Baia **Mare:** Merei pentru poze, dar nu se prea distinge nimic.

Adrian Mirzac/Buc: La ELITE decn apesi 'E', de la ECM, scapi de torpilele care eventual se apropie de tine.

Radu G/lasi: Da, te rog, telefon. Claudiu Eram/Constanta: La Test Drive lll, parola este '1' (unu).

Stefan Alboi-Power: Fie hardul cit de bun/Tot la CIP-ul meu ramin.

**Bogdan&** Florin Franovici/Constan**ta:** Este buna ldeia, dar atunci revista am citi-o doar noi trei: ar costa cam 600 lei.

**Paul** Coza/Cimpulung: Prietene, ai uitat sa pui ln plic cele o suta de POKE-uri; te astep.

**Robert Tauwinkl/Buc:** Chiar avem nevoie de caricaturi.

**Alio Tripon/Reghin:** Daca ni le trimiti, ti le trimitem.

Alinsoft:La un Program, pentru protectie, se ponte face: -editoti ultima linie / -cursor 'E' tastati CS+9/ -cursor 'E' tastati O/ -cursor 'E' tastati CS+O (pentru Spectrum). lese ceva?

cititor **CRC/Timisoara:** Stiu, avem aceleasi probleme, ba chiar unele mai mari. Dam si noi din coate cum putem.

Cam asta este.

Cine. are probleme cu calculatorul sa mi ezite sa sune. De cele mai multe ori se poate rezolva.

Sintem tot mai des solicitati cu o<br>
nubrica sen Calculatorul gen 'Calculatorul singuratic', asa ca daca cineva vrea sa ne scrie pe aceasta tema, scrisoarea se va regasl in revista.

Sper sa va distrati bine in vacanta, iar la intoarcere sa veniti cu programe noi.

Noi pregatim un numar 'tare' pentru toamna.

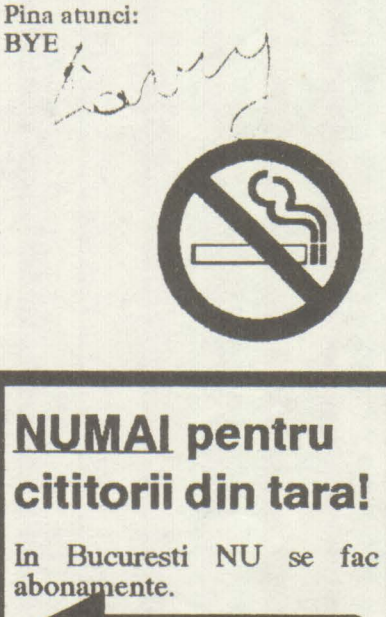

:DA, doresc un abonament pe un an la revista 'hobBIT'. :Plata se va face ramburs. **NUME** I I **:ADRESA**  || ADRESA|| **EXAMPLE 1999**<br>|| ORAS **|| ORAS || ORAS || ORAS || ORAS || ORAS || ORAS || ORAS || ORAS || ORAS || ORAS || ORAS || ORAS || ORAS || ORAS || ORAS || ORAS || ORAS || ORAS || ORAS || ORAS || ORAS || ORAS || ORAS ||** 

ORAS **ALL CORAS** 

I

I

:Neridicarea coletului duce la pierderea rezervarii. **l .•.••..•••..••..•.....••...•....................•...•.........•....•..... J** 

**MEGALIST** 

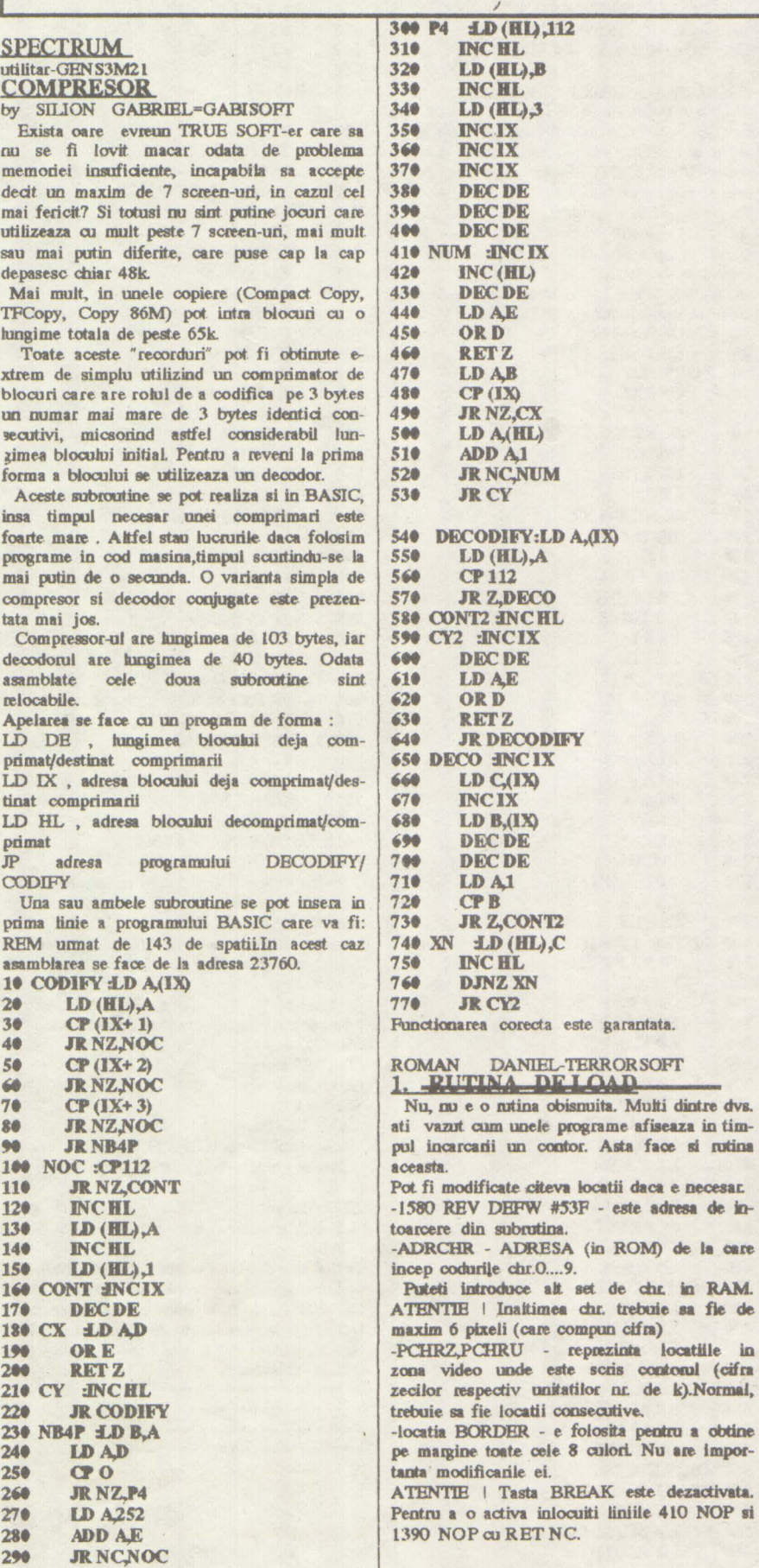

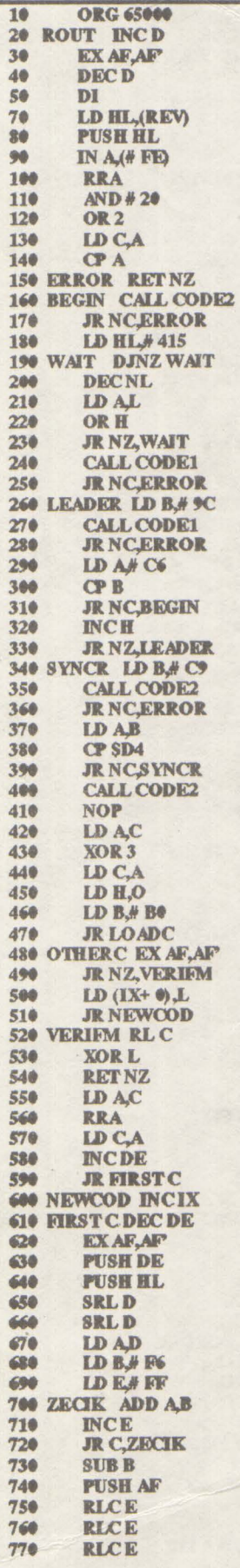

este garantata.

reprezinta locatiile in

## **EGALIST**

780 **INCE** 790 LD D.O LD HL (ADD CHR) 800 810 **ADD HLDE LD DE, PCHRZ** 820 830  $LDB.6$ 840 PRINTZ LD A(HL) 850 LD (DE), A 860 **INCD** 870 **INC HL DJNZ PRINTZ** 330 POP DE 890 900 **LDED**  $910$ **RLCE**  $920$ **RLCE** 930 **RLCE** 940 **INCE** 958 LD D.O 960 LD HL, ADD CHR)  $970$ **ADD HLDE** 980 LD DE, PCHRU) 990 LD B.6<br>1000 PRINTN LD A.(HL)  $LD$   $(DB, A)$ 1010 1020 **INCD** 1030 **INCHL** 1040 **DJNZ PRINTN** 1050 **POP HL** 1060 **POP DE**  $1070$ LD B.# BF 1080 LOADC LD L1 1090 BITSC CALL CODE! 1100 **RETNC** 1110 LD A# CB **CPB** 1120 1130 **RLL** 1140 **IDR#Re JP NCBITSC** 1150 1160 LD AH 1170 **XORL** 1180 LD H,A 1196 LD AD 1200 **ORE** 1240 **JP NZ, OTHERC** 1250 LD AH 1260  $CPI$ 1270 **RET** 1280 CODE1 CALL CODE2 1290 **RETNC** 1300 CODE2 LD A# 16 1310 PAS DECA **JR NZPAS** 1320 1330 **AND A** 1340 BINC INCB **RETZ** 1350 1360  $LD A# 7F$ 1370 IN  $A$ <sup>#</sup>  $FB$ 1380 **RRA** 1390 **NOP** 1400 **XORC AND # 20** 1410 **JR Z.BINC** 1420 1430 LD AC 1440 **CPL** 1450 LD CA 1460 **PUSH AF** 1470 **PUSH HL LD HL, BORDER** 1480 1490  $INC(HL)$ 1500 LD A(HL) 1510 **AND #7** 1520 **OR#8** OUT (#FE), A 1530 1540 POP HL POP AF 1550 1560 **SCF** 1570 RET 1580 REV DEFW# 53F

**1600 PCHRZ DEFW#51E0<br>1610 PCHRU DEFW#51E1 1620 BORDER DEFWO** 2. Rutina de tiparire pe ecran. Este o rutina de PRINT in cod masina care va folosi mult 'cracker'-ilor pentru afisarea pe ecran a anumitor texte fara folosirea instructiunii BASIC, PRINT. Este, veti vedea, foarte usor si comod de folosit. Se pot modifica locatiile: -LOCTIP - locul pe ecran unde se va tipari textul, in lipsa precizarii lui de catre utilizator are valoarea #4000. -ADRCHR - adresa de unde sint numerotate codurile caracterelor (in ROM) este 15616I. ORG 60000 18  $20$ LD DE, (LOCTIP) 38 ROUT LD A(HL)  $CP#16$ 40 **JR NZ ENTER** se 68 **INCHI**. 78  $LD A(HL)$ 80  $CP 8$ **JR NCJNCE2** 90 100 LD  $D#40$ 110 **JRGO** 120 INCE2 CP 16  $130$ **JR NCJNCE3** 140 LD  $D#48$ 158 **STIR 2** 160 **JR GO** 170 INCE3 LD D.#50 180 **SUB#10** GO SCF 190  $CCF$ 200 210 **RLA** 220 **RLA** 230 **RLA** 240 **RIA** 250 **RLA** 260 **INC HL**  $270$ ADD A(HL) 230 **LDEA** 290 **INC HL** 300 **ENTER CP#D** 310 **JP NZ PRINT** LD AE 320 330 **CP#EO** 340 **JR C.TRY2** 358 IDEO 360 **LD AD** ADD A<sub>8</sub> 370 380 **CP#50 JR CGOOD** 396 400 LD A# 50 410 LD E#EO **GOOD LD D.A** 420 430 **INC HL JR PRINT** 440 450 TRY2 LD AE 460 LD E# 20 470 **AGAIN CP#20** 480 **JR COK** 490 **EXAFAF** 500 LD AE 510 **ADD A# 20** LD E<sub>A</sub> 520 530 **EX AF AF** 540 **STIR # 20** 550 **JR AGAIN** 560 OK INCHL  $570$ **PRINT PUSH DE** 580 **PUSH BC LD BC(ADRCHR)** 590 600  $LD A(HL)$ 

**1590 ADRCHR DEFW#3D80** 

610 **STIR # 20 RLA** 620 630 **RLA** 640 **JR NC, DIG1** 650 **INCB** DIG1 SCF 660  $CCF$ 670 688 **RLA JR NC,DIG2** 698 700 **INCB**  $710$ DIG2 ADD AC **LD CA**  $720$  $730$ LD AS 740 **TIP EXAFAFT** LD A/BO 750 760  $LD$   $(DB, A)$ **INCBC**  $770$ 780 **INCD** 790 **EXAFAF DEL A** 800 810 **JR NZTIP** 820 **POP BC** 830 **POP DE INCHL** 240 850 LD A.E 860 **CP 255 JR NZJNCDER** 870 880 LD AD 890 ADD A<sub>8</sub> 900 **LD E.O**  $910$ **CP#51 JR C, INSCR** 920 938 LD A, # 50 940 LD  $E$ ,  $#E$ 950 INSCR LD D.A. 968 **JR DELBOR** 970 INCDER INCDE 980 DELBCR DEL BC 990 LD AB 1000 **ORC** 1010 **JP NZ, ROUT**  $1020$ **RET** 1030 LOCTIP DEFW# 4000 1040 ADRCHR DEFW 15616 Rutina de tiparire pe ecran recunoaste carac-<br>teml de control 13 (#D) care inseamna<br>trecerea la o noua linie si chr.22 (#16) care lucreaza obismuit ca in BASIC : este umnat de 2 cifre care semnifica coordonatele unde va fi afisat textul. **APELARI** 1. Se apeleaza ca orice nitina de incarcare : LD IX.adr.start **LD** DE Inngime LD A, markbyte SCF **CALL ROUT** Indicatorul Carry (C) va fi pus pe O daca s-a semnalat eroare la incarcare, altfel va fi pus pe 1. 2.LD HL, adr.text LD BC, hangime text **CALL** Textul este format din codurile ASCII ale chr. ce-1 compun. Cind programul intilneste codul 13 (#D) trece la o linie noua.Caracterul 22 (AT) trebuie urmaturmat de 2 numere, primul cuprins intre O si 23 -este linia- al doilea intre O si 31 -coloana. --------------------------------------------------------------------------------Pret: 70 lei